### **BAB 3**

## **ANALISIS DAN PERANCANGAN SISTEM**

#### **3.1 Analisis Sistem**

Analisis sistem bertujuan untuk mengidentifikasi permasalahanpermasalahan yang terdapat pada sistem serta menentukan kebutuhan-kebutuhan dari sistem yang dibangun. Analisis yang dilakukan meliputi analisis masalah, analisis kebutuhan non fungsional, dan analisis kebutuhan fungsional.

#### **3.2 Analisis Masalah**

Permainan Golf adalah permainan luar ruangan yang memerlukan lahan/lapangan yang sangat luas. Kurang banyaknya lapangan golf yang tersedia seringkali membuat penggiat olah raga ini menjadi kesulitan untuk mencari lapangan golf yang kosong.

Mereka biasa mencari lapangan golf secara manual dari satu lapangan ke lapangan yang lain yang tentu saja dapat menggangu padatnya jadwal kegiatan mereka. Alasan itulah yang menyebabkan olah raga golf di Indonesia masih tertinggal dibanding negara lain, sehingga di sektor pariwisata dari golf itu sendiri sangat terasa kurang dikarenakan penggiat golf baik dari dalam maupun luar negeri merasa malas untuk bermain golf dikarenakan tidak adanya fasilitas yang memudahkan mereka untuk menyalurkan hobi terlebih dalam mencari lapangan yang kosong.

Perlunya sebuah aplikasi All In One untuk melakukan pemesanan lapangan golf agar lebih memudahkan mereka menikmati hobi mereka.

#### **3.2.1 Analisis Sistem Yang Sedang Berjalan**

Analisis yang merupakan urutan kegiatan dari tahapan yang menerangkan mengenai proses-proses yang dikerjakan, siapa yang mengerjakan proses-proses tersebut, bagaimana proses-proses tersebut dikerjakan dan dokumen apa saja yang terlibat.

#### **3.2.2 Proses Pencarian Lapangan Manual**

- 1. Konsumen yang tidak mengetahui alamat lokasi lapangan harus bertanya kepada orang yang tahu ataupun mencari alamat melalui internet.
- 2. Konsumen mendapatkan alamat lokasi lapangan.
- 3. Konsumen yang ingin bermain golf harus mengunjungi lapangannya secara langsung satu persatu untuk memesan lapangan.
- 4. Konsumen tiba di lapangan dengan jadwal yang masih tentatif.
- 5. Apabila konsumen belum menemukan jadwal yang sesuai, kemudian konsumen mencari lapangan lain yang mempunyai jadwal yang sesuai sehingga memakan cukup banyak waktu.

#### **3.2.2 Proses Pencarian Lapangan via Telepon**

- 1. Konsumen tidak mengetahui kontak penyedia lapangan golf.
- 2. Konsumen mencari kontak penyedia lapangan golf dengan cara bertanya kepada teman atau mencari di internet.
- 3. Konsumen mendapatkan kontak penyedia lapangan.
- 4. Konsumen bertanya kepada customer service mengenai jadwal lapangan.
- 5. Konsumen memesan lapangan sesuai dengan jadwal yang diinginkan.
- 6. Apabila konsumen belum menemukan jadwal yang sesuai, kemudian konsumen mencari lapangan lain yang mempunyai jadwal yang sesuai sehingga memakan cukup banyak waktu.

### **3.2.3 Proses Pemesanan Lapangan**

- 1. Konsumen menanyakan jadwal lapangan kepada customer service.
- 2. Konsumen mendapatkan jadwal yang sesuai.
- 3. Konsumen bermain golf.
- 4. Setelah konsumen selesai bermain, konsumen pergi ke bagian kasir untuk melakukan pembayaran.

#### **3.2.4 Proses Bisnis**

- 1. Pengguna memilih salah satu lapangan
- 2. Pengguna melakukan peesanan lapangan sesuai dengan jadwal yang diinginkan.
- 3. Pengguna membayar biaya uang muka sebesar 25% dari harga total.
- 4. Pembayaran uang muka dilakukan melalui transfer bank.
- 5. Data pengguna masuk kedalam aplikasi petugas lapangan.
- 6. Setelah pengguna membayar, pengguna menggunggah bukti pembayaran.
- 7. Petugas lapangan melakukan verifikasi pemesanan.
- 8. Apabila pemesanan dibatalkan, maka uang muka dinyatakan hangus.

| N <sub>O</sub> | Nama Lapangan Golf                               | <b>Nama Petugas</b><br>Lapangan | <b>Jabatan</b> |
|----------------|--------------------------------------------------|---------------------------------|----------------|
| $\mathbf{1}$   | Heritage<br>1917<br>Golf<br>Dago<br>Course       | Nelly Nurhayati                 | Admin          |
| 2              | Arcamanik Raya Golf dan<br>Country Club          | Rendy Septiansyah               | Admin          |
| 3              | Indah<br>$\&$<br>Golf<br>Bandung<br>Country Club | Yogie Prasetya                  | Admin          |
| $\overline{4}$ | <b>Mountain View Golf Club</b>                   | Muhammad Rizki<br>Pratama       | Admin          |

Tabel 3.1 Petugas Lapangan Golf

#### **3.2.3 Analisis Rekomendasi Lapangan**

Rekomendasi lapangan adalah rekomendasi yang diberikan kepada pengguna umum untuk mendapatkan lapangan golf. langkah-langkah dalam memberikan rekomendasi lapangan adalah sebagai berikut:

- 1. Mencari terlebih dahulu lapangan golf dengan jarak terdekat dari lokasi pencarian dimana nilai jarak didapat dari nilai jarak pada google maps.
- 2. Setelah mendapatkan jarak setiap lokasi lapangan golf, menentukan tiga lapangan golf terdekat.
- 3. Memberikan rekomendasi dari lapangan golf yang telah di temukan dengan menggunakan metode TOPSIS untuk menentukan lapangan golf terbaik.

Berikut ini adalah contoh analisis rekomendasi lapangan :

Diketahui terdapat lokasi-lokasi lapangan golf dengan nilai longitude dan latitude setiap lapangan Golf sebagai berikut :

| N <sub>O</sub> | <b>Nama Lapangan Golf</b>  | Latitude     | Longitude   |
|----------------|----------------------------|--------------|-------------|
| 1              | Heritage 1917 Golf<br>Dago | $-6,8715019$ | 107.6230912 |
|                | Course                     |              |             |
| 2              | Arcamanik Raya Golf dan    | $-6.913293$  | 107.6706552 |
|                | Country Club               |              |             |
| 3              | Indah Golf &<br>Bandung    | $-6.980684$  | 107.5840083 |
|                | Country Club               |              |             |
| 4              | Mountain View Golf Club    | $-6.862992$  | 107.6460423 |

Tabel 3.2 Lokasi Lapangan Golf

Diketahui juga lokasi awal saat melakukan pencarian adalah sebagai berikut :

| Nama Lokasi Awal | <b>Latitude</b> | Longitude   |
|------------------|-----------------|-------------|
| Jalan Dipatiukur | $-6,8092513$    | 107,6182772 |

Tabel 3.3 Lokasi Awal Pencarian

Jika sudah diketahui nilai latitude dan longitude lokasi awal pencarian, langkah selanjutnya adalah mendapatkan nilai jarak setiap lapangan dari lokasi awal dari google maps. Berikut ini adalah hasil nilai jarak yang didapatkan dari titik awal pencarian ke setiap lapangan golf:

| N <sub>O</sub> | Nama Lapangan Golf            | <b>Jarak</b> |
|----------------|-------------------------------|--------------|
| $\mathbf{1}$   | Heritage 1917<br>Golf<br>Dago | $1,6$ Km     |
|                | Course                        |              |
| 2              | Bandung Indah Golf & Country  |              |
|                | Club                          | $1,8$ Km     |
| 3              | Arcamanik Raya Golf<br>dan    |              |
|                | Country Club                  | 3,2 Km       |
| 4              | Mountain View Golf Club       | 8,8 Km       |

Tabel 3.4 Hasil Nilai Jarak Setiap Lapangan Golf

Sehingga didapatkan lapangan yang terdekat dari Jalan Dipatiukur adalah Dago Heritage 1917 Golf Course dengan jarak 1,6 Km. Untuk memberikan rekomendasi, dilakukan dengan menggunakan metode TOPSIS dimana terlebih dahulu dipilih tiga lapangan terdekat dari lokasi pencarian. Yaitu Dago Heritage 1917 Golf Course, Bandung Indah Golf & Country Club, dan Arcamanik Raya Golf dan Country Club. Kriteria yang digunakan adalah kualitas lapangan, kenyamanan, keamanan, dan fasilitas dimana sebagai contoh rata-rata nilai untuk setiap kriteria adalah sebagai berikut :

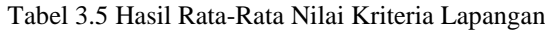

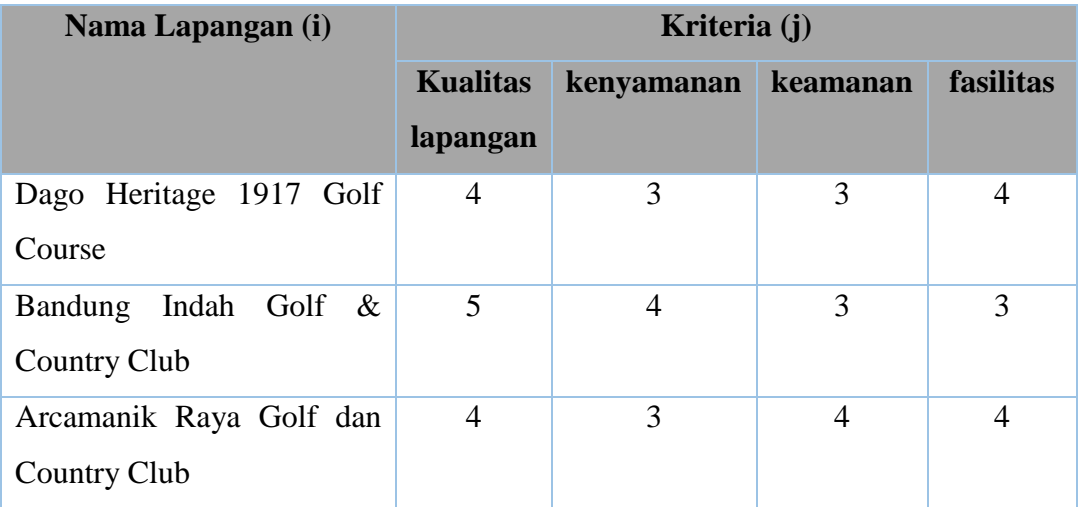

Keterangan :

 $1 =$ Sangat Buruk  $3 =$ Cukup  $5 =$ Sangat Baik

$$
2 = \text{Buruk} \qquad \qquad 4 = \text{Baik}
$$

Langkah pertama adalah membuat matriks keputusan yang ternormalisasi dengan menggunakan rumus dan langkah sebagai berikut :

Keterangan :

$$
r_{ij} = \frac{x_{ij}}{\sqrt{\sum_{i=1}^{m} x_{ij}^2}}
$$

 $x = \text{nilai matrix}$  $i = 6$  baris matriks  $j =$ kolom matriks  $m =$ banyak alternatif

perhitungan yang dilakukan adalah sebagai berikut :

$$
r_{11} = \frac{4}{\sqrt{4^2 + 5^2 + 4^2}} = 0,070175
$$

$$
r_{21} = \frac{5}{\sqrt{4^2 + 5^2 + 4^2}} = 0,087791
$$

$$
r_{31} = \frac{4}{\sqrt{4^2 + 5^2 + 4^2}} = 0,070175
$$

Dan seterusnya untuk semua kriteria sehingga didapat matriks ternormalisasi sebagai berikut :

 = [*0*,*070175 0*,*088235 0*,*088235 0*,*097561 0*,*087719 0*,*117647 0*,*088235 0*, *073171 0*,*070175 0*,*088235 0*,*117647 0*,*097561* ]

Langkah kedua adalah membuat matriks keputusan yang ternormalisasi terbobot y dengan mengacu nilai bobot dengan persamaan sebagai berikut :

Keterangan :

y = bobot ternormalisasi  $y_{ij} = w_i r_{ij}$  $i = 5$  baris matriks  $j =$ kolom matriks

bobot untuk setiap alternatif adalah sebagai berikut. Dimana nilai bobot didapatkan dari hasil kuesioner:

- a. kualitas lapangan memiliki nilai 4 kali lebih penting
- b. kenyamanan memiliki nilai 3 kali lebih penting
- c. keamanan memiliki nilai 2 kali lebih penting

d. fasilitas memiliki nilai 1 kali lebih penting

sehingga didapatkan nilai bobot  $W = (4,3,2,1)$ . sehingga nilai matriks keputusan yang ternormalisasi bobot y dapat dihitung sebagi berikut :

 $y_{11} = 4 * 0,070175 = 0,280702$ 

 $y_{21} = 4 * 0.087719 = 0.350877$ 

 $y_{31} = 4 * 0,070175 = 0,280702$ 

perhitungan dilakukan untuk setiap kriteria sehingga diperoleh hasil sebagai berikut :

 $\overline{Y}$ 

= [*0*,*280702 0*,*264706 0*,*176471 0*,*097561 0*,*350877 0*,*352941 0*,*176471 0*,*073171 0*, *280702 0*,*264706 0*,*235294 0*,*097561* ]

Langkah ketiga adalah menentukan solusi ideal positif  $(A^+ = (y_1^+, y_2^+, ..., y_n^+))$  dan negatif  $(A = (y_1, y_2, \ldots, y_n))$ . Berikut adalah contoh menentukan solusi ideal positif dan negatif :

 $y_1^+ = \max\{0, 280702, 0, 350877, 0, 280702\} = 0, 350877$ 

 $y_1$  = min{0,280702, 0,350877, 0,280702} = 0,280702

Tabel 3.6 Menampilkan hasil perhitungan untuk langkah dua dan tiga hingga diperoleh solusi ideal positif dan negatif.

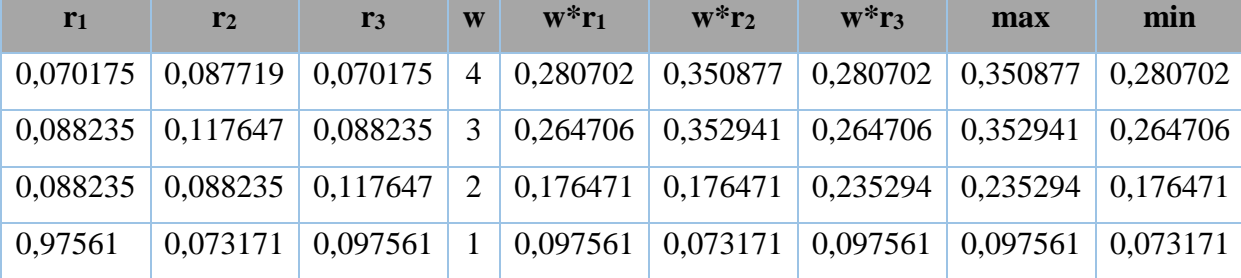

Tabel 3.6 Hasil Perhitungan Matriks keputusan Ternormalisasi terbobot

Langkah keempat adalah menentukan jarak solusi ideal positif dengan rumus sebagai berikut :

$$
D_i^+ = \sqrt{\sum_{j=1}^n (y_i^+ - y_j^i)^2}
$$

$$
D_1^+ = \sqrt{(0,350877 - 0,280702)^2 + (0,352941 - 0,264702)^2 + (0,235294 - 0,176471)^2 + (0,097561 - 0,097561)^2}
$$
  
= 0,127164  

$$
D_2^+ = \sqrt{(0,350877 - 0,350877)^2 + (0,352941 - 0,352941)^2 + (0,235294 - 0,176471)^2 + (0,097561 - 0,073171)^2}
$$
  
= 0,063679  

$$
D_3^+ = \sqrt{(0,350877 - 0,280702)^2 + (0,352941 - 0,264706)^2 + (0,235294 - 0,235294)^2 + (0,097561 - 0,097561)^2}
$$
  
= 0,112738

Dan jarak solusi ideal negatif dengan rumus sebagai berikut :

$$
D_{i}^{-} = \sqrt{\sum_{j=1}^{n} (y_{ij}^{-} - y_{j}^{-})^{2}}
$$
  
\n
$$
D_{1}^{-} = \sqrt{(0.280702 - 0.280702)^{2} + (0.264702 - 0.264706)^{2} + (0.176471 - 0.176471)^{2} + (0.097561 - 0.073171)^{2}}
$$
  
\n= 0.02439  
\n
$$
D_{2}^{-} = \sqrt{(0.350877 - 0.280702)^{2} + (0.352941 - 0.264706)^{2} + (0.176471 - 0.176471)^{2} + (0.073171 - 0.073171)^{2}}
$$
  
\n= 0.112738  
\n
$$
D_{3}^{-} = \sqrt{(0.280702 - 0.280702)^{2} + (0.264706 - 0.264706)^{2} + (0.235294 - 0.176471)^{2} + (0.097561 - 0.073171)^{2}}
$$

$$
=0,533228
$$

Langkah terakhir adalah menentukan nilai preferensi untuk setiap alternatif dengan menggunakan persamaan sebagai berikut :

$$
V_i = \frac{D_i}{D_i^- + D_i^+}
$$

Sehingga diperoleh hasil perhitungan sebagai berikut :

 $V_1 = 0,02439 / (0,02439 + 0,127164) = 0,160932$  $V_2 = 0,112738 / (0,112738 + 0,063679) = 0,639043$  $V_3 = 0,533228 / (0,533228 + 0,112738) = 0,825473$ 

Berdasarkan nilai preferensi yang telah dihitung, nilai V3 memiliki nilai terbesar dimana V3 merupakan nilai preferensi dari alternatif 3 yaitu Bandung Indah Golf & Country Club. Sehingga Bandung Indah Golf & Country Club menjadi rekomendasi lapangan Golf.

#### **3.3 Analisis Google Maps API Untuk Mendapatkan Jarak**

Dalam penelitian ini untuk mendapatkan jarak antara lokasi awal dengan lokasi lapangan golf adalah menggunakan API Google Maps. Berikut ini contoh analisis Google Maps API untuk mendapatkan jarak, dapat dilihat pada Gambar 3.1 Analisis Google Maps API Untuk Mendapatkan Jarak.

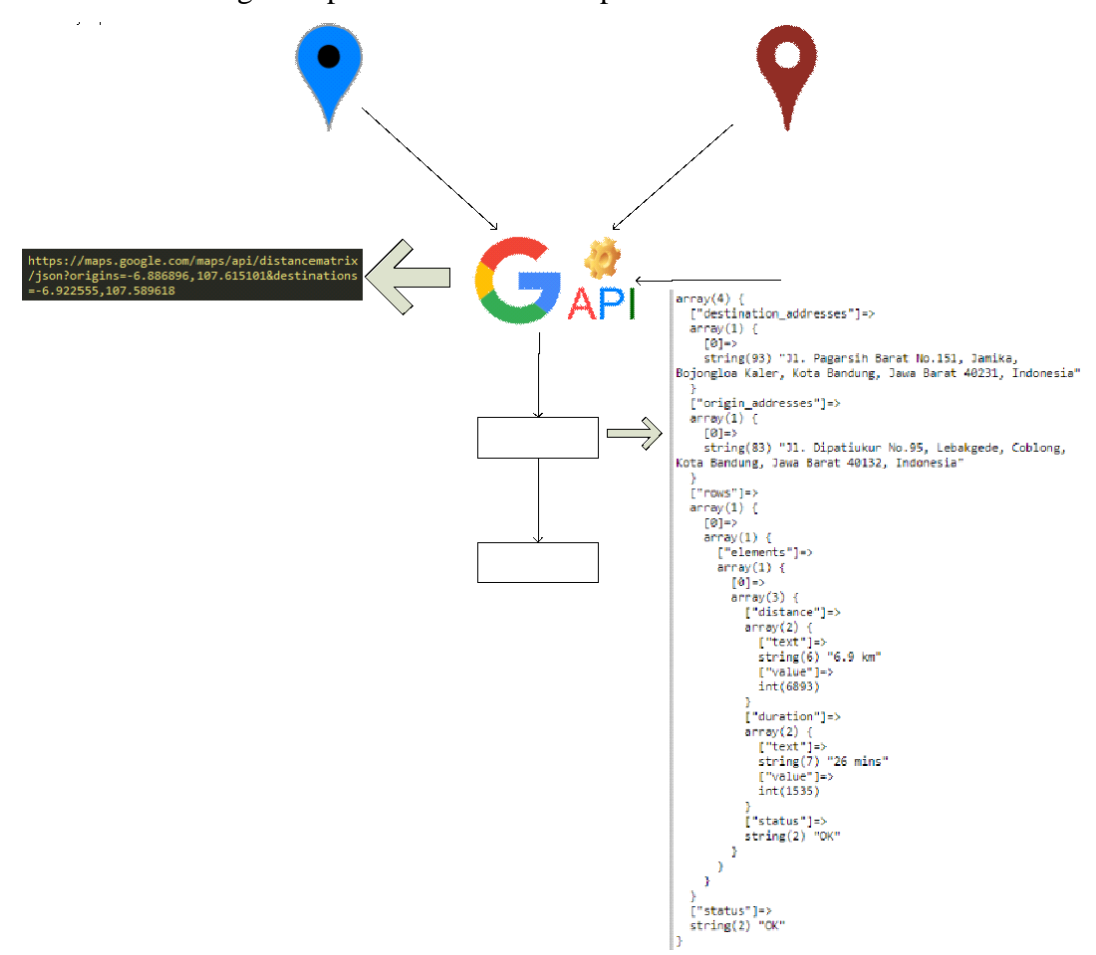

Gambar 3.1 Analisis Google Maps API Untuk Mendapatkan Jarak

Berikut ini penjelasan dari Gambar 3.1 Analisis Google Maps API Untuk Mendapatkan Jarak

- 1. Sistem memasukkan lokasi awal dan lokasi tujuan ke Google Maps API, dengan mode transportasi
- 2. Hasil proses pada Google Maps API berupa format JSON. Dimana pada format JSON tersebut ada element status, duration, dan distance.
- 3. Untuk mendapatkan jarak maka sistem hanya mengambil element distance yang ada pada JSON tersebut. Maka didapatkan jarak antara lokasi awal dengan lokasi tempat lapangan golf.

#### **3.4.1 Analisis Arsitektur Sistem**

Analisis arsitektur sistem bertujuan mengidentifikasi arsitektur yang akan dibangun. Berikut adalah arsitektur sistem aplikasi Reservasi Lapangan Golf yang Web Server akan dibangun :

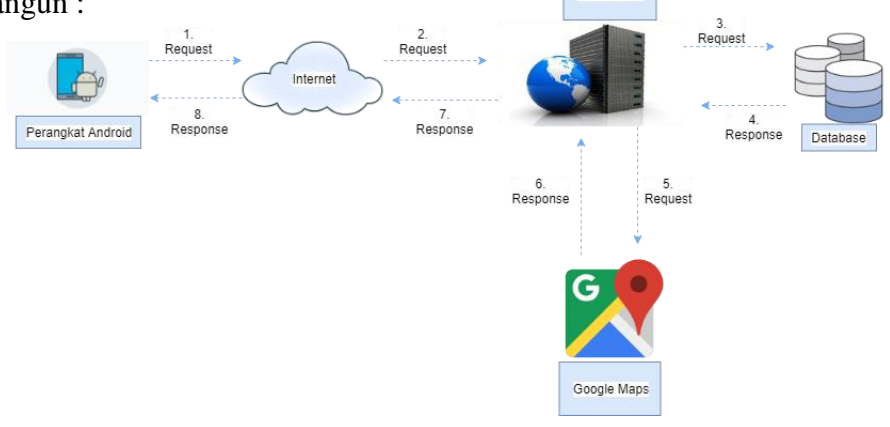

Gambar 3.2 Arsitektur Sistem *Platform Mobile*

Berikut adalah deskripsi dari arsitektur sistem *platform mobile* aplikasi home care *online*:

- 1. Perangkat android pengguna melakukan request data ke server melalui internet.
- 2. Web Server menerima request data dan menentukan jenis request yang diminta.
- 3. Web Server menerima request data lokasi, maka web server akan langsung mengirim request ke Google Maps, sedangkan jika menerima requst data text maka server akan mengirim request data ke database.
- 4. Setelah web server menerima respon untuk data yang diminta, data akan dikirim ke perangkat android pengguna untuk memproses data dalam bentuk JSON.
- 5. Setelah diproses, maka data akan dikirim kepada pengguna sesuai dengan request yang diminta oleh pengguna.

#### **3.5 Spesifikasi Kebutuhan Perangkat Lunak**

Spesifikasi kebutuhan perangkat lunak terdiri dari Spesifikasi Kebutuhan Perangkat Lunak-Fungsional (SKPL-F) dan Spesifikasi Kebutuhan Perangkat Lunak-Non Fungsional (SKPL-NF). Berikut adalah tabel SKPL-F dan SKPL-NF.

| <b>Kode SKPL</b> | Spesifikasi Kebutuhan Perangkat Lunak                   |
|------------------|---------------------------------------------------------|
| SKPL-F-01        | Sistem mobile menyediakan fasilitas bagi pengguna untuk |
|                  | melakukan login                                         |
| SKPL-F-02        | Sistem mobile menyediakan fasilitas bagi pengguna untuk |
|                  | melakukan registrasi                                    |
| SKPL-F-03        | Sistem mobile menyediakan fasilitas bagi pengguna untuk |
|                  | melakukan lupa password                                 |
| SKPL-F-04        | Sistem mobile menyediakan fasilitas bagi pengguna untuk |
|                  | melakukan pencarian lapangan                            |
| SKPL-F-05        | Sistem mobile menyediakan fasilitas bagi pengguna untuk |
|                  | melakukan reservasi lapangan                            |
| SKPL-F-06        | Sistem mobile menyediakan fasilitas bagi pengguna untuk |
|                  | melakukan pengukuran jarak dengan rangefinder           |
| SKPL-F-07        | Sistem mobile menyediakan fasilitas bagi pengguna untuk |
|                  | mencatat skor                                           |
| SKPL-F-08        | Sistem mobile menyediakan fasilitas bagi pengguna untuk |
|                  | memberi review                                          |
| SKPL-F-09        | Sistem mobile menyediakan fasilitas bagi pengguna untuk |

Tabel 3.7 Spesifikasi Kebutuhan Perangkat Lunak Fungsional

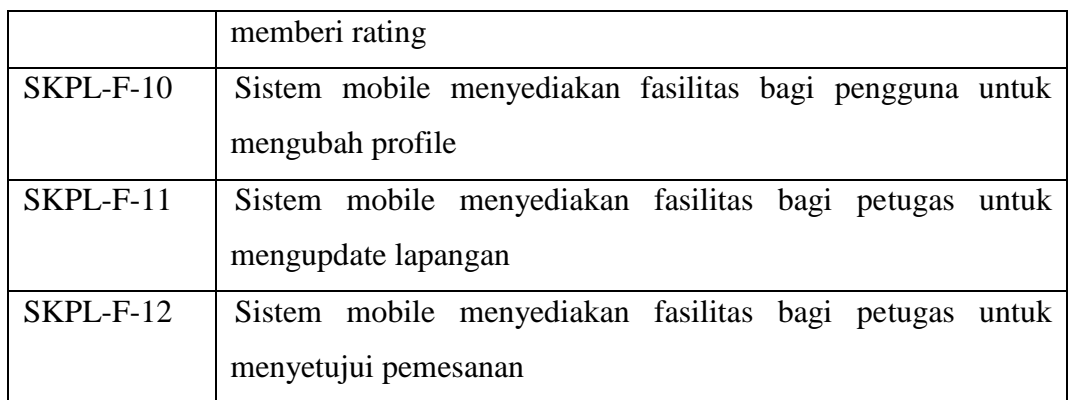

#### Tabel 3.8 Spesifikasi Kebutuhan Perangkat Lunak Non Fungsional

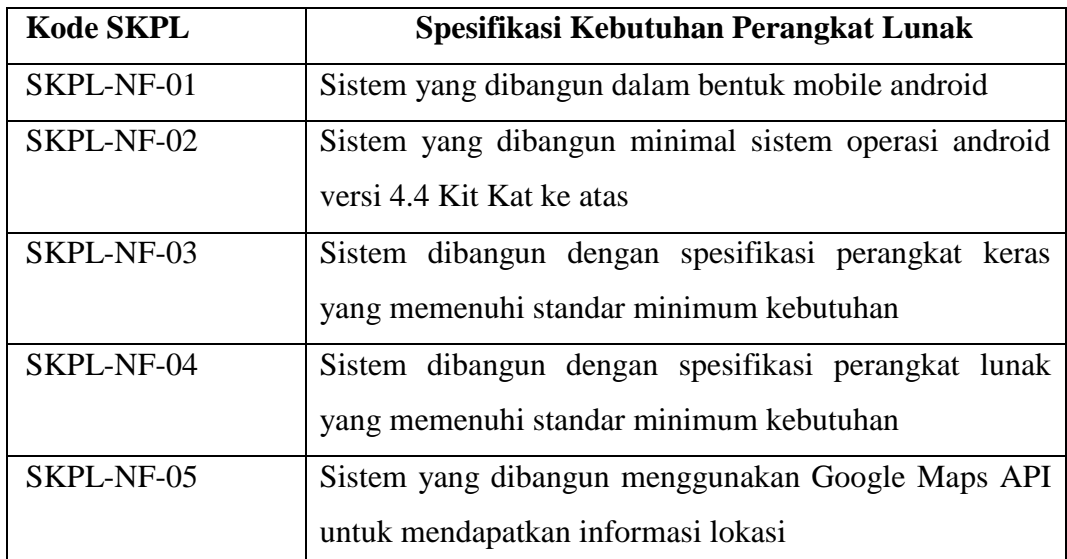

### **3.6 Analisis Kebutuhan Non Fungsional**

Analisis kebutuhan non fungsional terdiri dari analisis perangkat keras, analisis perangkat lunak, dan analisis pengguna yang akan menggunakan aplikasi yang akan dibangun.

#### **3.6.1 Analisis Perangkat Keras**

Sistem dibangun dengan spesifikasi perangkat keras yang memenuhi standar minimum kebutuhan antara lain sebagai berikut:

### **1. Sistem Mobile**

Sistem dibangun dengan spesifikasi perangkat keras yang memenuhi standar minimum kebutuhan antara lain sebagai berikut:

| No | <b>Perangkat Keras</b> | <b>Kebutuhan Minimal</b> |
|----|------------------------|--------------------------|
|    | Processor              | 800MHz                   |
|    | <b>Memory</b>          | 512 MB                   |
| 3  | Layar                  | $3,5$ inch               |
|    | Perangkat Lain         | Koneksi Internet         |

Tabel 3.9 Spesifikasi Perangkat Keras Subsistem *Mobile*

#### **3.6.2 Analisis Perangkat Lunak**

Sistem dibangun spesifikasi perangkat lunak yang memenuhi standar minimum kebutuhan antara lain sebagai berikut:

| N <sub>0</sub> | <b>Perangkat Lunak</b>                      | <b>Spesifikasi</b>          |
|----------------|---------------------------------------------|-----------------------------|
|                | IDE<br>Develoment  <br><i>(intergrated)</i> | Android Studio              |
|                | <i>Environment</i> )                        |                             |
| 2              | Android SDK (software Development           | Versi 4.4 (API 19)          |
|                | Kit)                                        |                             |
| 3              | <b>JDK</b> ( <i>Java Development kit</i> )  | Versi 7                     |
| 4              | Sistem Operasi                              | Windows 10                  |
| 5              | Web Browser                                 | Mozila<br>Google<br>Chrome. |
|                |                                             | firefox                     |

Tabel 3.10 Spesifikasi Perangkat Lunak

### **3.7 Analisis Pengguna**

Analisis pengguna dilakukan untuk mengetahui siapa saja pengguna yang terlibat dalam satu sistem. Dalam aplikasi ini melibatkan dua jenis pengguna yaitu pengguna dan admin. Berikut adalah karakteristik pengguna yang dibutuhkan:

| No | Pengguna         | <b>Karakteristik</b>                        |
|----|------------------|---------------------------------------------|
|    | Pencari Lapangan | Mengerti dalam menggunakan perangkat mobile |
|    |                  | android.                                    |

Tabel 3.11 Analisis Pengguna

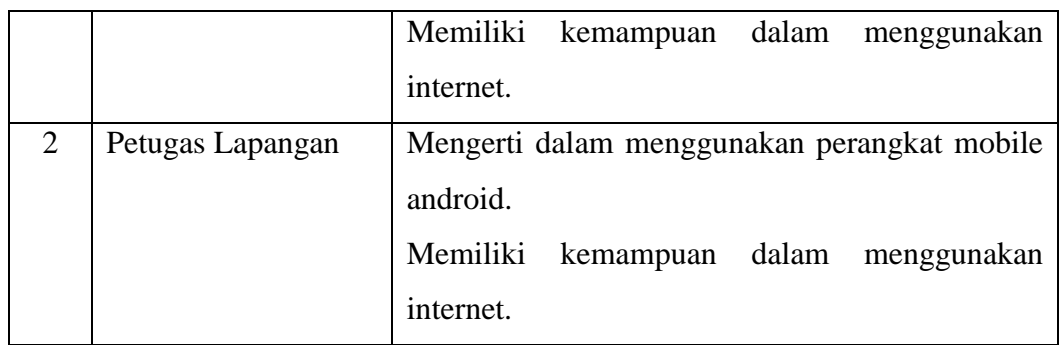

Spesifikasi pengguna yang terlibat dalam sistem yang akan dibangun dapat dideskripsikan sebagai berikut:

# **1.8.1 Petugas Lapangan**

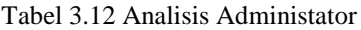

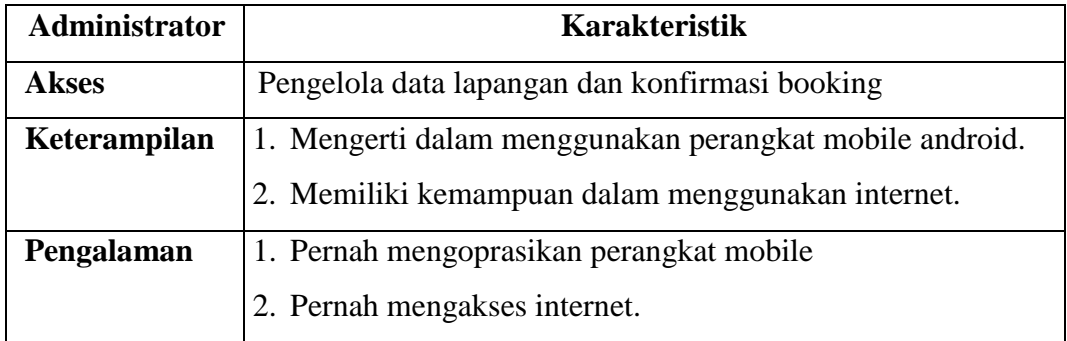

# **1.8.2 Pengguna Umum**

Tabel 3.13 Analisis Pengguna Umum

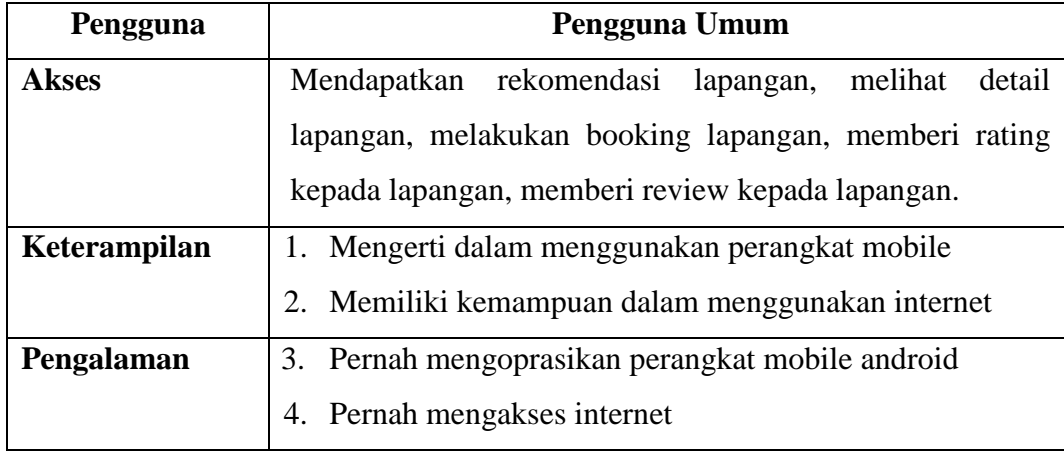

#### **3.8 Analisis Kebutuhan Fungsional**

Analisis kebutuhan fungsional pada pengembangan sistem ini terbagi menjadi satu yaitu analisis kebutuhan fungsional sistem pada *platform mobile*. Analisis kebutuhan fungsioanl dilakukan untuk mengetahui proses-proses apa saja yang nantinya dapat dilakukan oleh sistem.

#### **3.8.1 Analisi Kebutuhan Fungsional Platform Mobile**

Analisis kebutuhan fungsional platform mobile meliputi beberapa diagram UML, diantaranya adalah diagram use case, diagram aktivitas, diagram kelas dan diagram sekuen.

#### **3.9 Diagram Use Case**

Diagram *use case* menyediakan cara mendeskripsikan pandangan eksternal terhadap sistem dan interaksi-interaksinya dengan dunia luar. Berikut adalah diagram *use case* untuk yang akan dibangun.

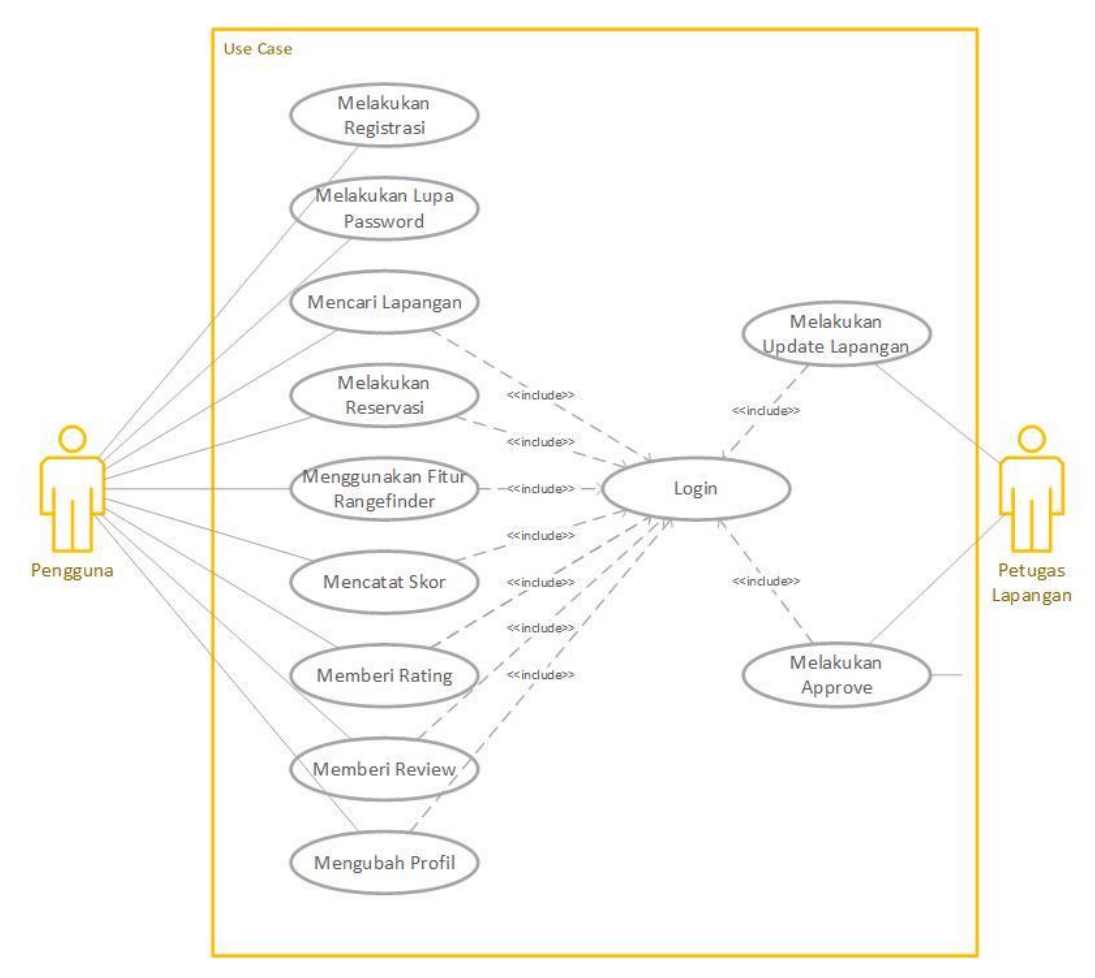

Gambar 3.3 *Diagaram Use Case*

### **3.9.1 Deskripsi Aktor**

Pada deskripsi aktor ini dijelaskan aktor apa saja yang ada pada diagram *use case*. Berikut ini adalah yang ada pada diagram *use case*:

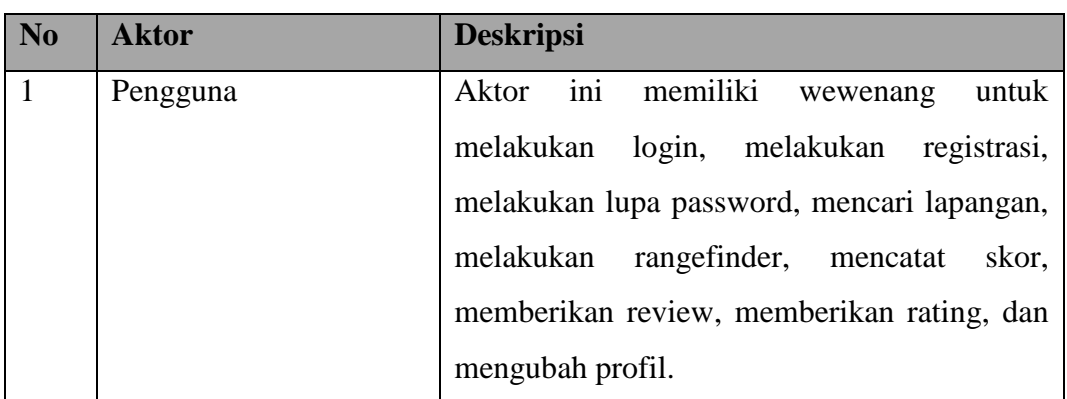

Tabel 3.14 Deskripsi Aktor

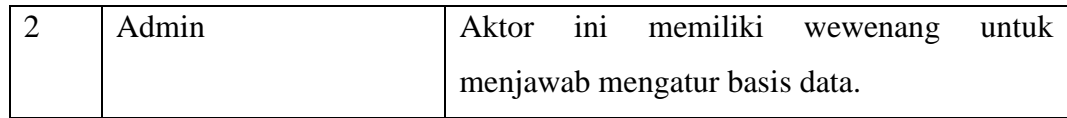

### **3.9.2 Deskripsi** *Use Case*

Pada deskripsi *use case* dijelaskan *use case* apa saja yang ada pada diagram *use case* dan deskripsi singkat setiap *use case*. Berikut ini adalah deskripsi *use case* yang ada pada diagram *use case*:

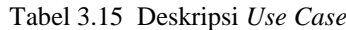

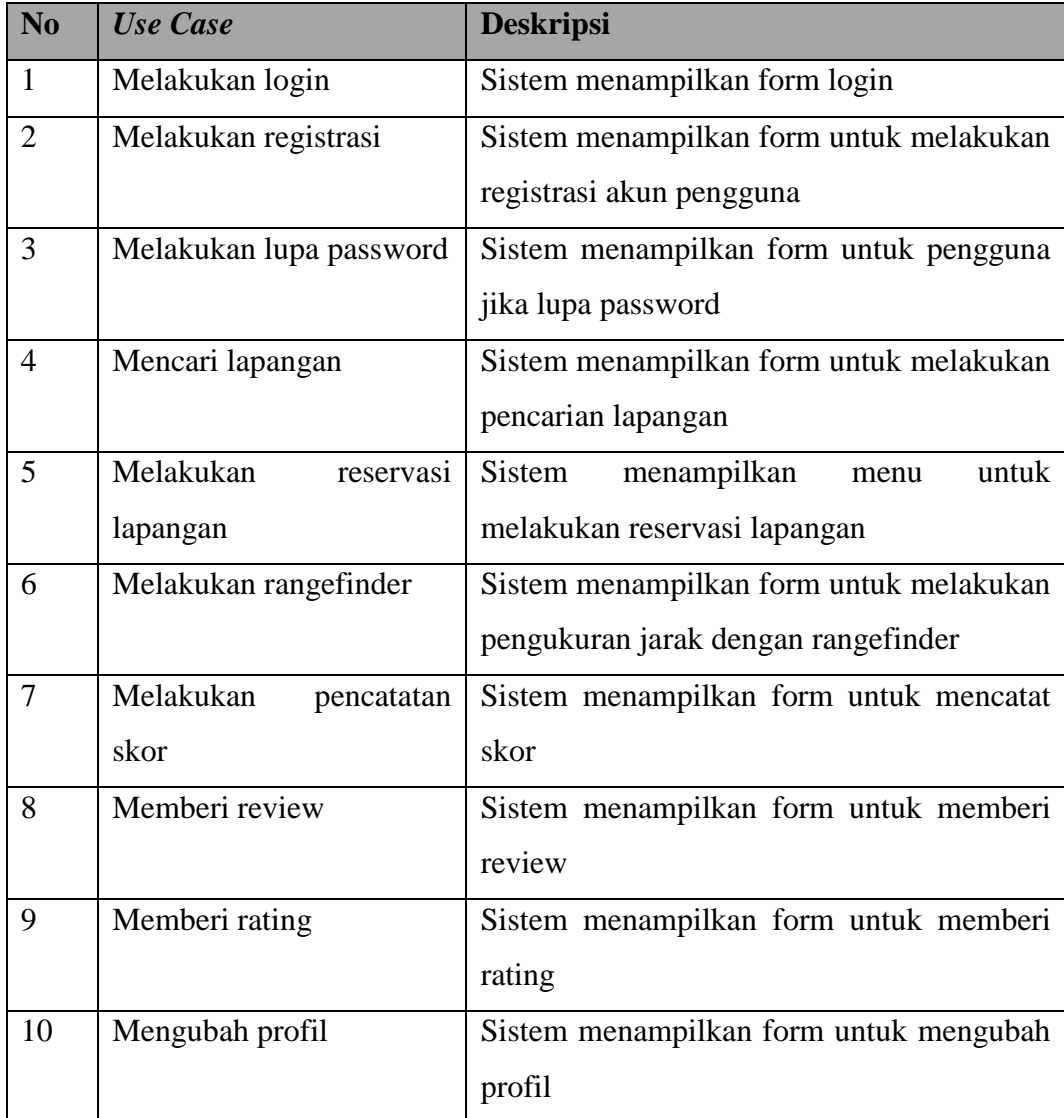

### **3.9.3 Skenario** *Use Case*

Skenario Use Case menjelaskan skenario dari setiap proses yang digambarkan pada diagram use case. Berikut ini adalah skenario *Use Case* untuk aplikasi yang dibangun:

## *1.* **Skenario** *Use Case Login*

Berikut ini adalah skenario *use case login*:

Tabel 3.16 Skenario *Use Case* Login

| <b>Use Case</b>                                        | Login Pengguna |  |
|--------------------------------------------------------|----------------|--|
| <b>Tingkat Tujuan</b><br>Fish level                    |                |  |
| Skenario Keberhasilan Utama                            |                |  |
| Sistem menampilkan form login                          |                |  |
| Pengguna mengisi data login                            |                |  |
| Sistem melakukan validasi                              |                |  |
| Menampilkan halaman utama                              |                |  |
| <b>Ekstensi</b>                                        |                |  |
| 3.a : email atau password tidak valid                  |                |  |
| 1 : sistem menampilkan pesan email atau password salah |                |  |

### **2. Skennario** *Use Case* **Melakukan Registrasi**

Berikut ini adalah skenario *use case* melakukan registrasi:

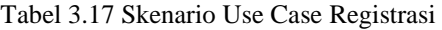

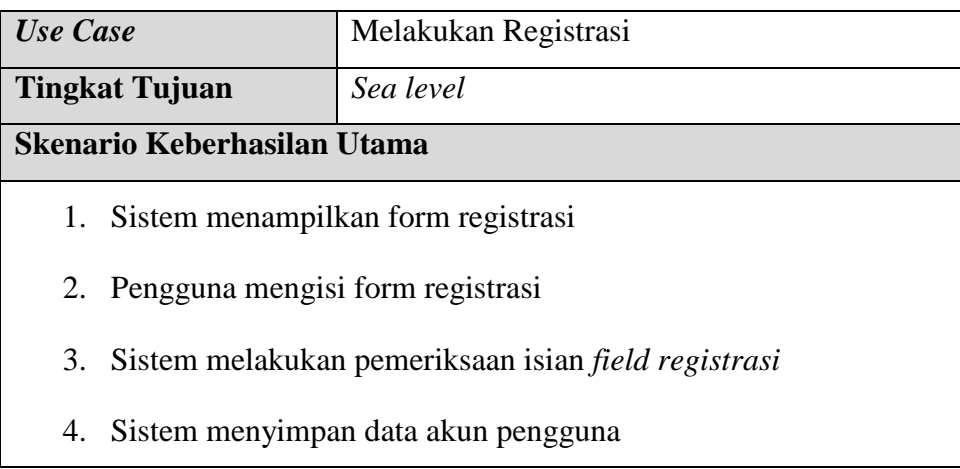

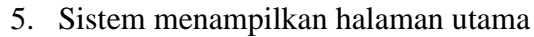

**Ekstensi**

3.a : Jika *field* isian data kosong

1 : menampilkan pesan field tidak boleh kosong

### **3. Skenario** *Use Case* **Melakukan Lupa** *Password*

Berikut ini adalah *use case* melakukan lupa *password*:

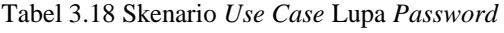

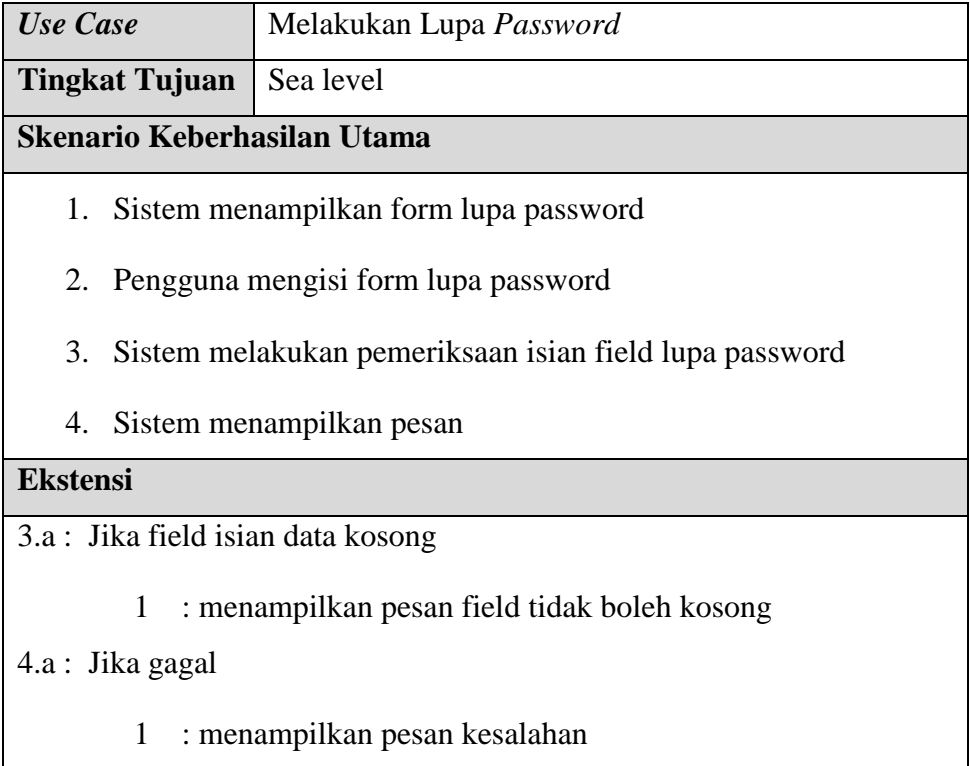

### **4. Skenario** *Use Case* **Mencari Lapangan**

Berikut ini adalah skenario *use case* mencari lapangan:

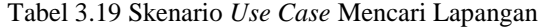

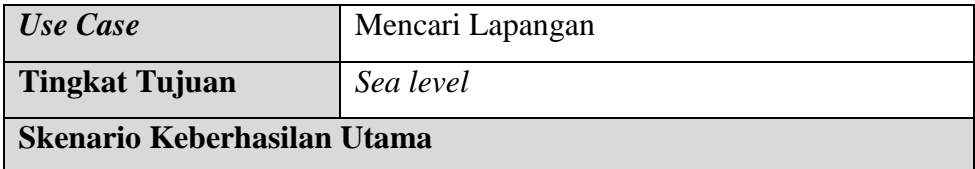

- 1. Pengguna memilih menu mencari lapangan
- 2. Sistem menampilkan form isian pencarian lapangan
- 3. Pengguna mengisi form pencarian lapangan
- 4. Sistem melakukan pemeriksaan isian *field* pencarian lapangan
- 5. Sistem menampilkan hasil pencarian lapangan

### **Ekstensi**

4.a : Jika *field* isian data kosong

- 1 : menampilkan pesan field tidak boleh kosong
- 5.a : Jika gagal
	- 1 : menampilkan pesan gagal

#### **5. Skenario** *Use Case* **Reservasi Lapangan**

Berikut ini adalah skenario *use case* reservasi lapangan:

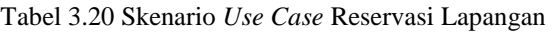

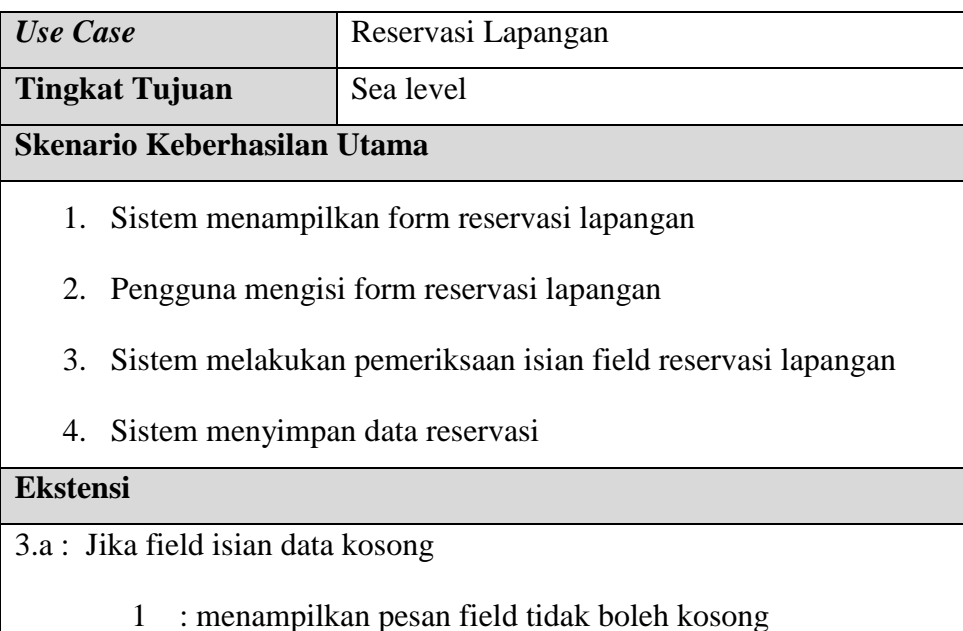

# **6. Skenario** *Use Case* **Melakukan Rangefinder**

Berikut ini adalah skenario *use case* melakukan panggilan darurat:

Tabel 3.21 Skenario *Use Case Rangefinder*

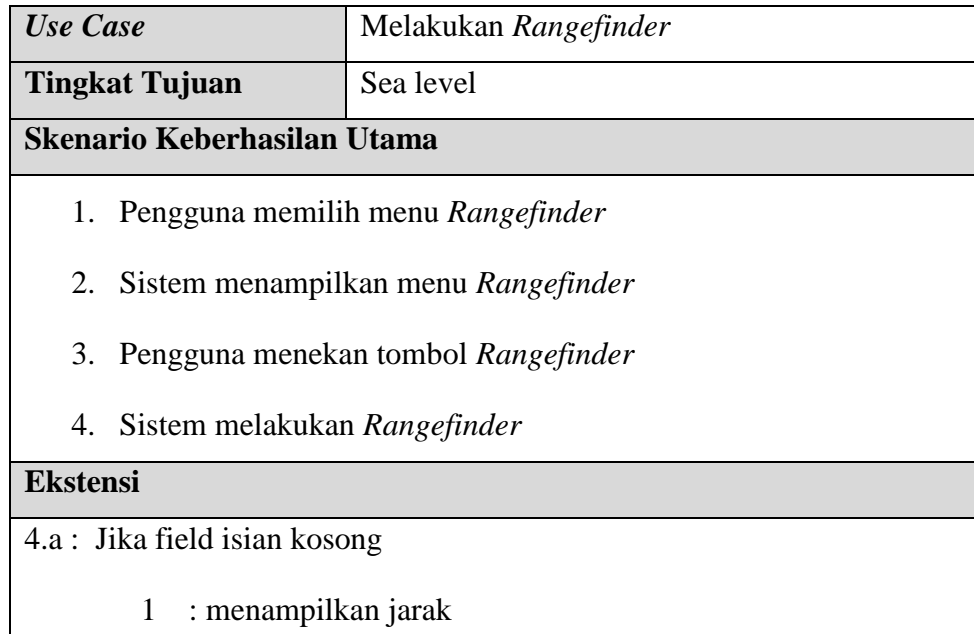

### 5. **Skenario** *Use Case* **Mencatat Skor**

Berikut ini adalah skenario *use case* mencatat skor:

Tabel 3.22 Skenario *Use Case* Mencatat Skor

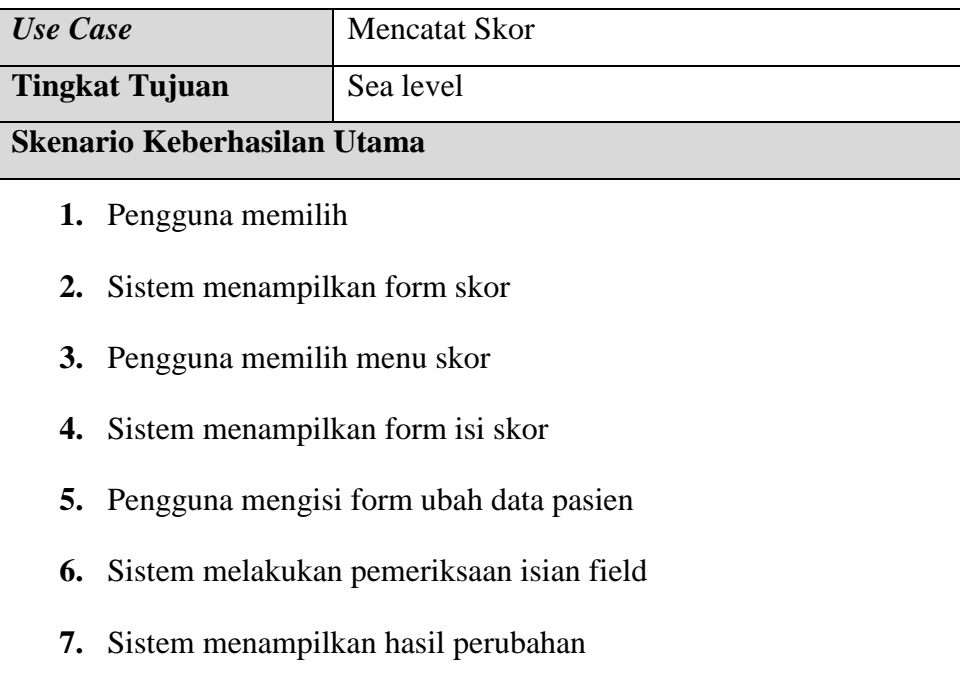

### **Ekstensi**

6.a : Jika field isian data kosong

1 : menampilkan pesan field tidak boleh kosong

### **8. Skenario** *Use Case* **Memberikan** *Review*

Berikut ini adalah skenario *use case* memberikan *review*:

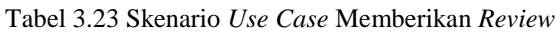

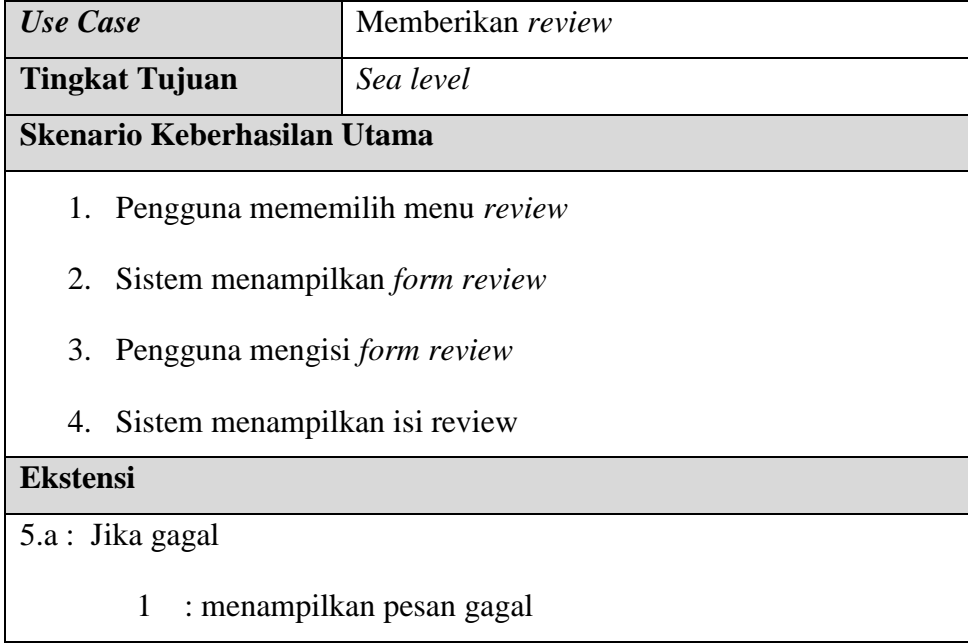

# **9. Skenario** *Use Case* **Memberikan Rating**

Berikut ini adalah skenario *use case* memberikan rating:

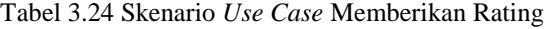

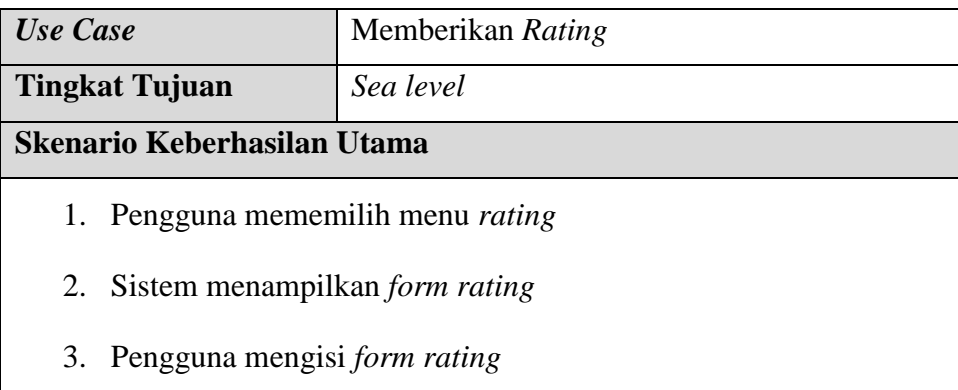

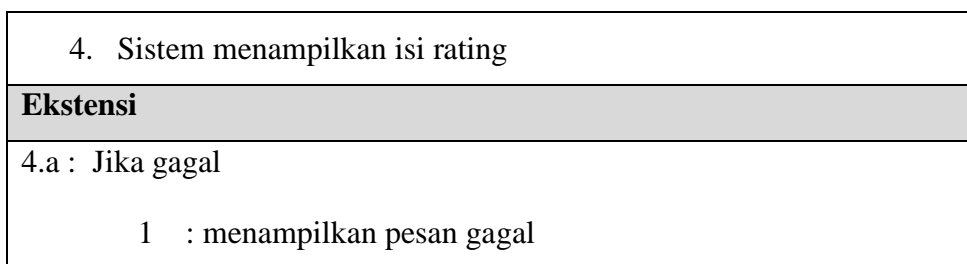

### **10. Skenario** *Use Case* **Mengubah Profil**

Berikut ini adalah skenario *use case* mengubah profil:

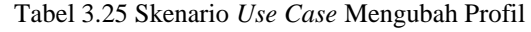

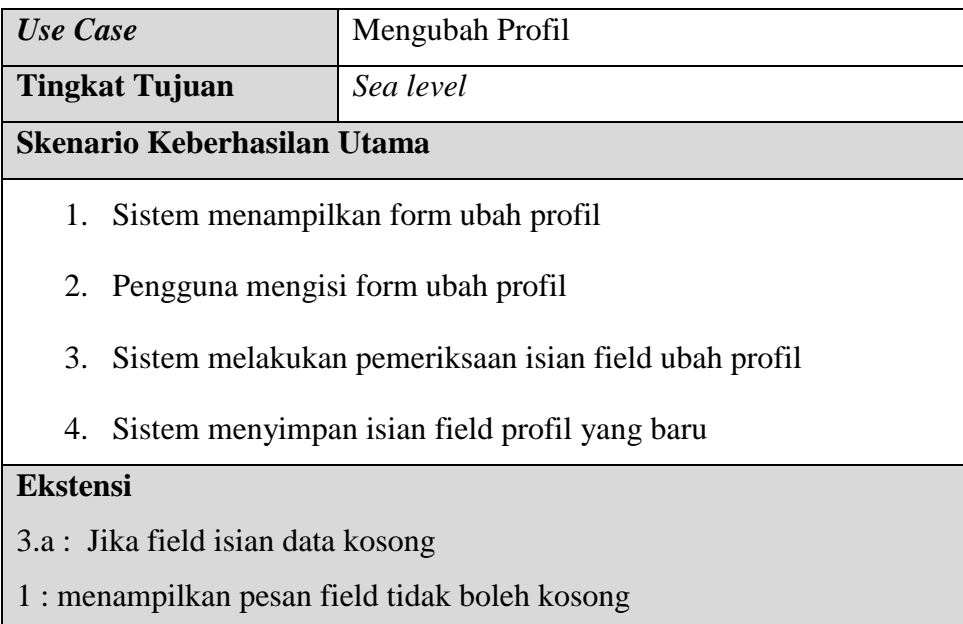

### **11. Skenario** *Use Case* **Mengupdate Lapangan**

Berikut ini adalah skenario *use case* mengupdate lapangan:

Tabel 3.26 Skenario *Use Case* Mengupdate Lapangan

| <b>Use Case</b>                        | Mengupdate Lapangan                                 |
|----------------------------------------|-----------------------------------------------------|
| <b>Tingkat Tujuan</b>                  | Sea level                                           |
| Skenario Keberhasilan Utama            |                                                     |
| Sistem menampilkan data lapangan<br>1. |                                                     |
| 2. Petugas mengupdate data lapangan    |                                                     |
|                                        | 3. Sistem melakukan pemeriksaan isian data lapangan |

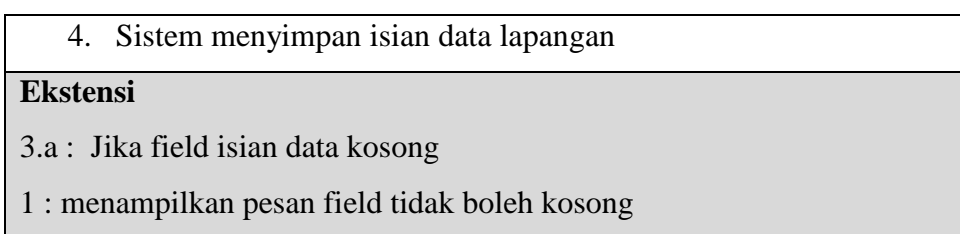

### **12. Skenario** *Use Case* **Menyetujui Pemesanan**

Berikut ini adalah skenario *use case* Menyetujui Pemesanan:

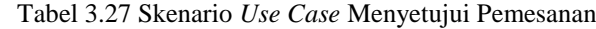

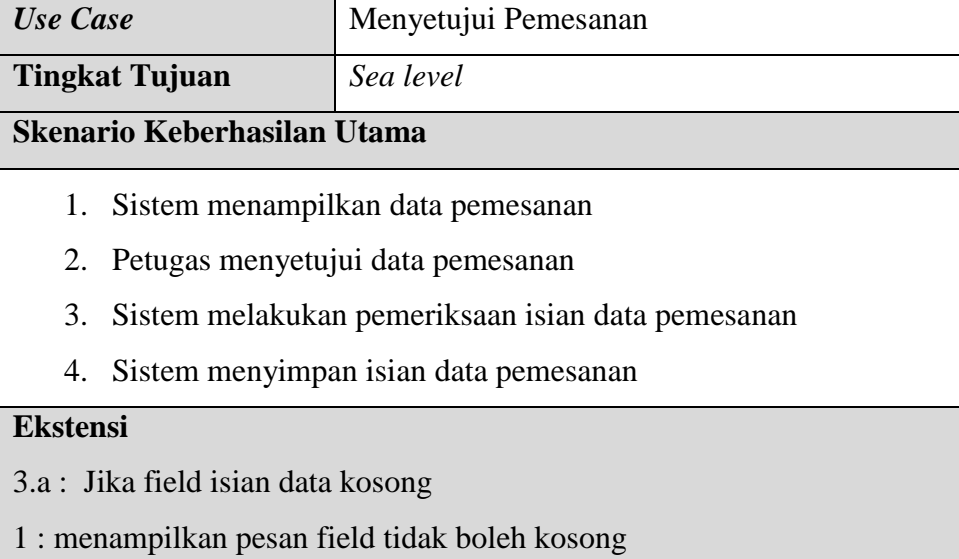

# **3.10** *Diagram Activity*

*Diagram activity* adalah diagram untuk menggambarkan logika prosedural, proses bisnis, dan jalur kerja. Berikut ini adalah penjelasan dari masing-masing diagram *activity*:

# **1. Diagram** *Activty* **Melakukan Login**

Berikut ini adalah diagram *activity* melakukan login:

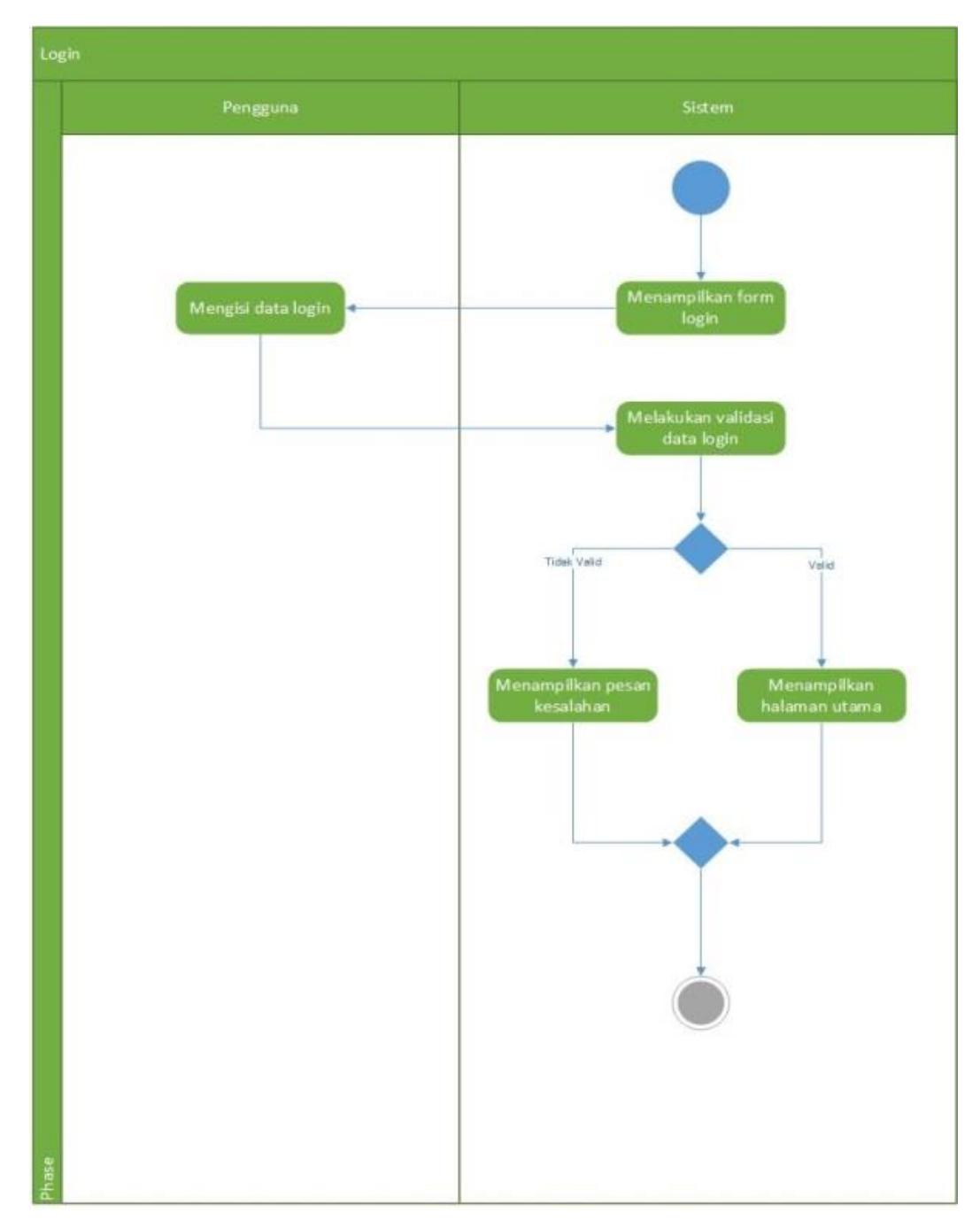

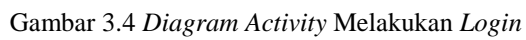

# **2.** *Diagram Activity* **Melakukan Registrasi**

Berikut ini adalah *diagram activity* melakukan registrasi:

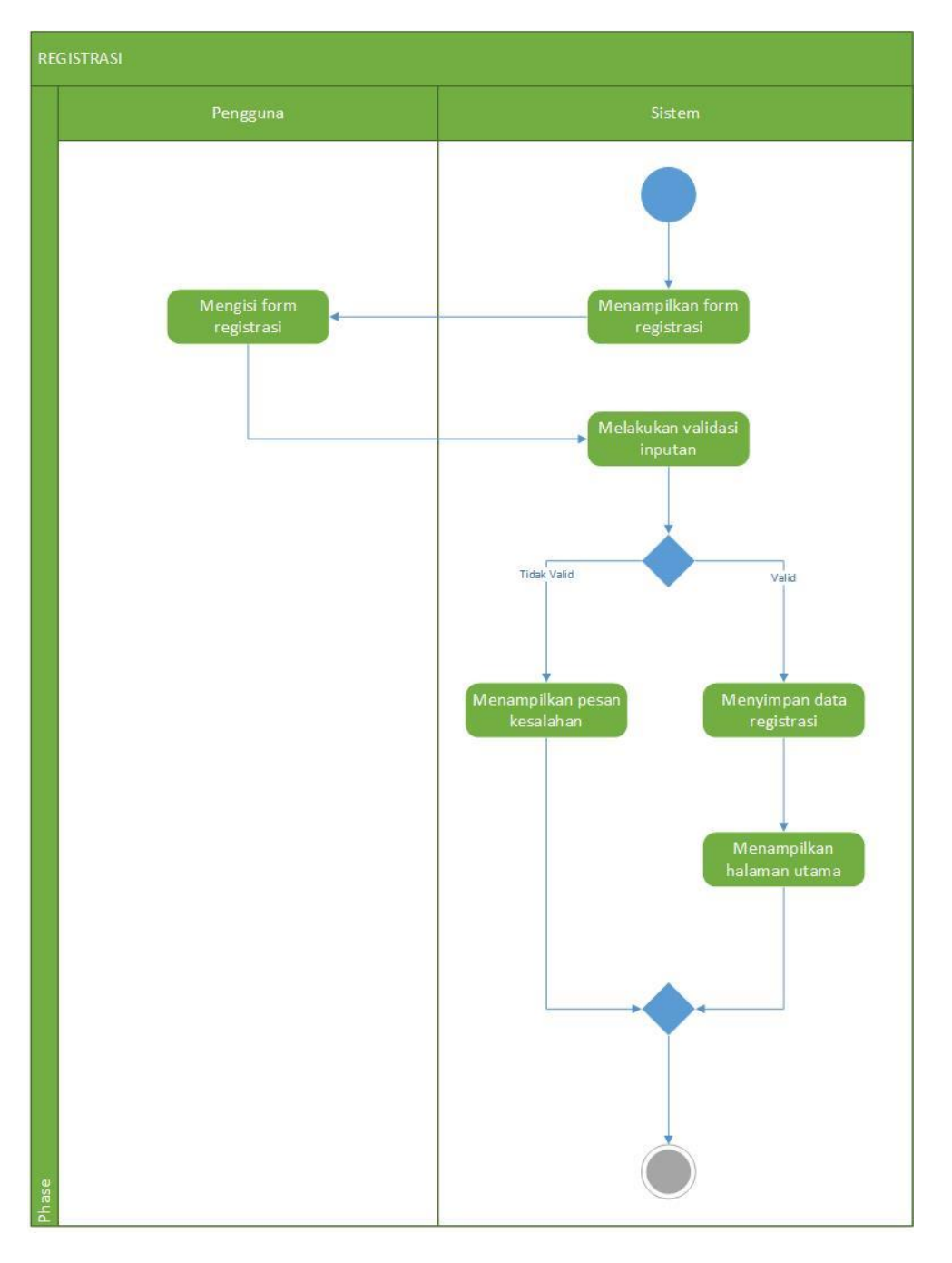

Gambar 3.5 *Diagram Activity* Melakukan Registrasi

# **3. Diagram** *Activity* **Melakuan Lupa** *Password*

Berikut ini adalah *diagram activity* melakukan lupa *password*:

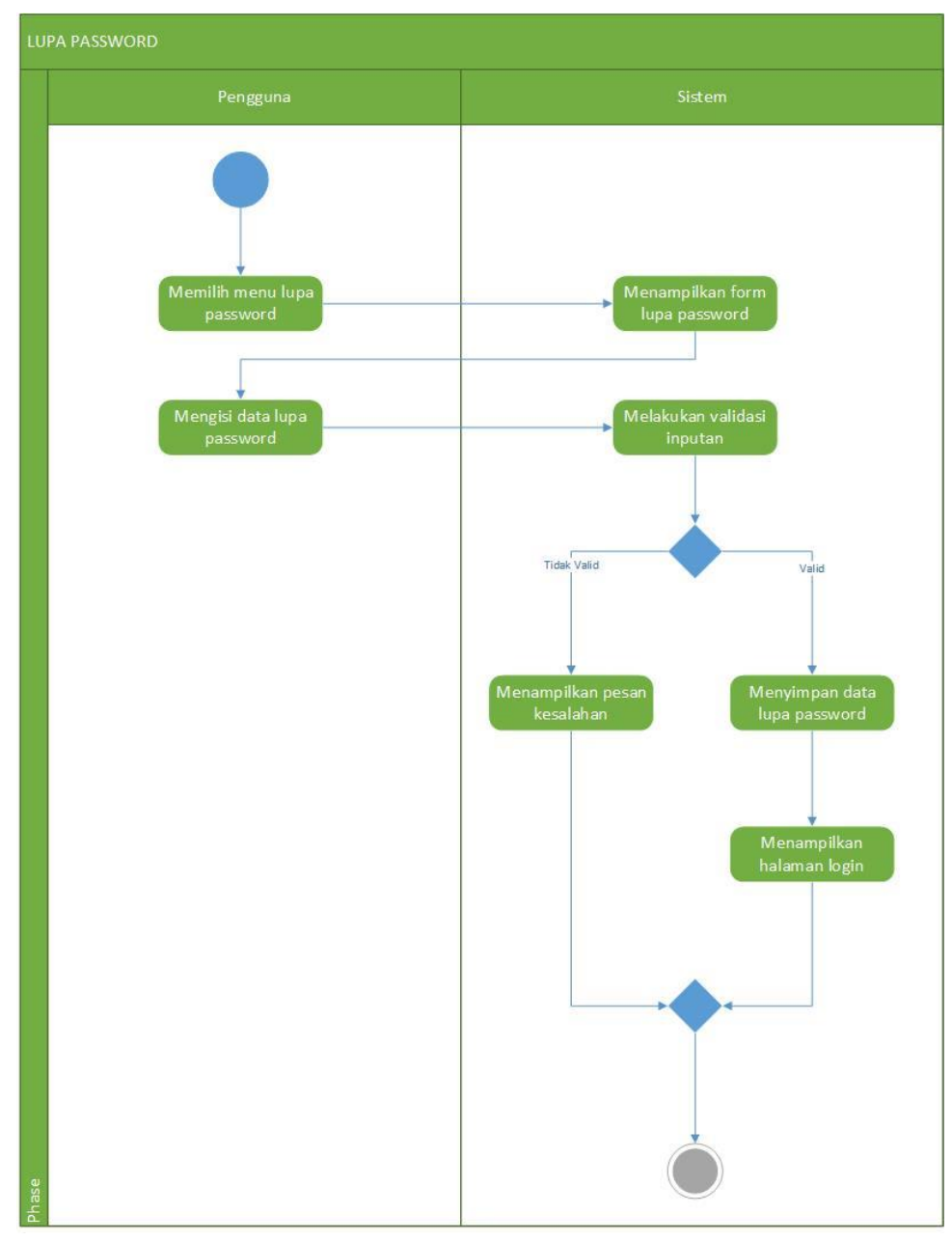

Gambar 3.6 *Diagram Activity* Melakukan Lupa *Password*

# **4.** *Diagram Activity* **Mencari Lapangan**

Berikut ini adalah *diagram activity* mencari lapangan:

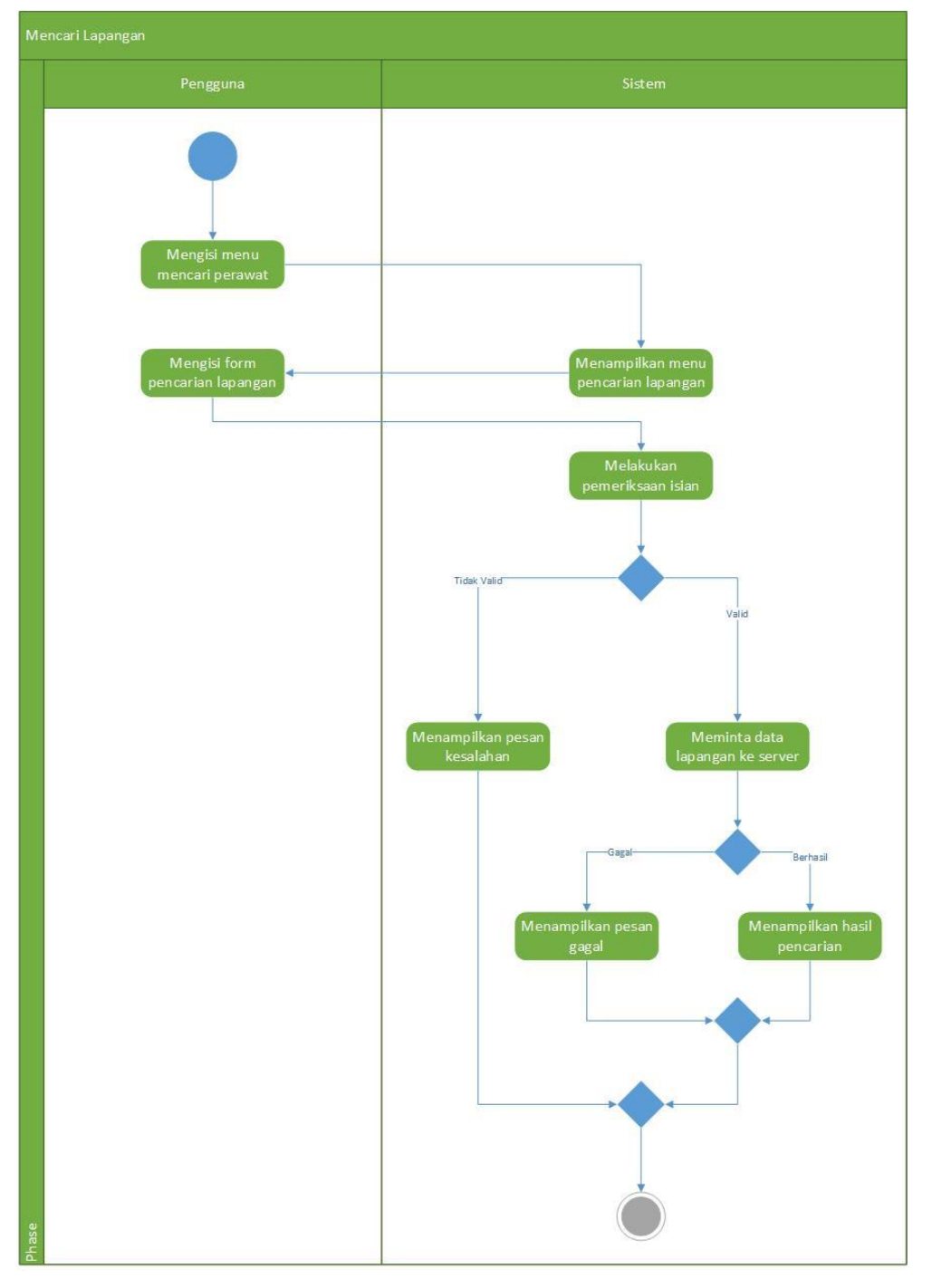

Gambar 3.7 *Diagram Activity* Mencari Lapangan

# **5. Diagram** *Activity* **Reservasi Lapangan**

Berikut ini adalah diagram *activity* melakukan reservasi lapangan:

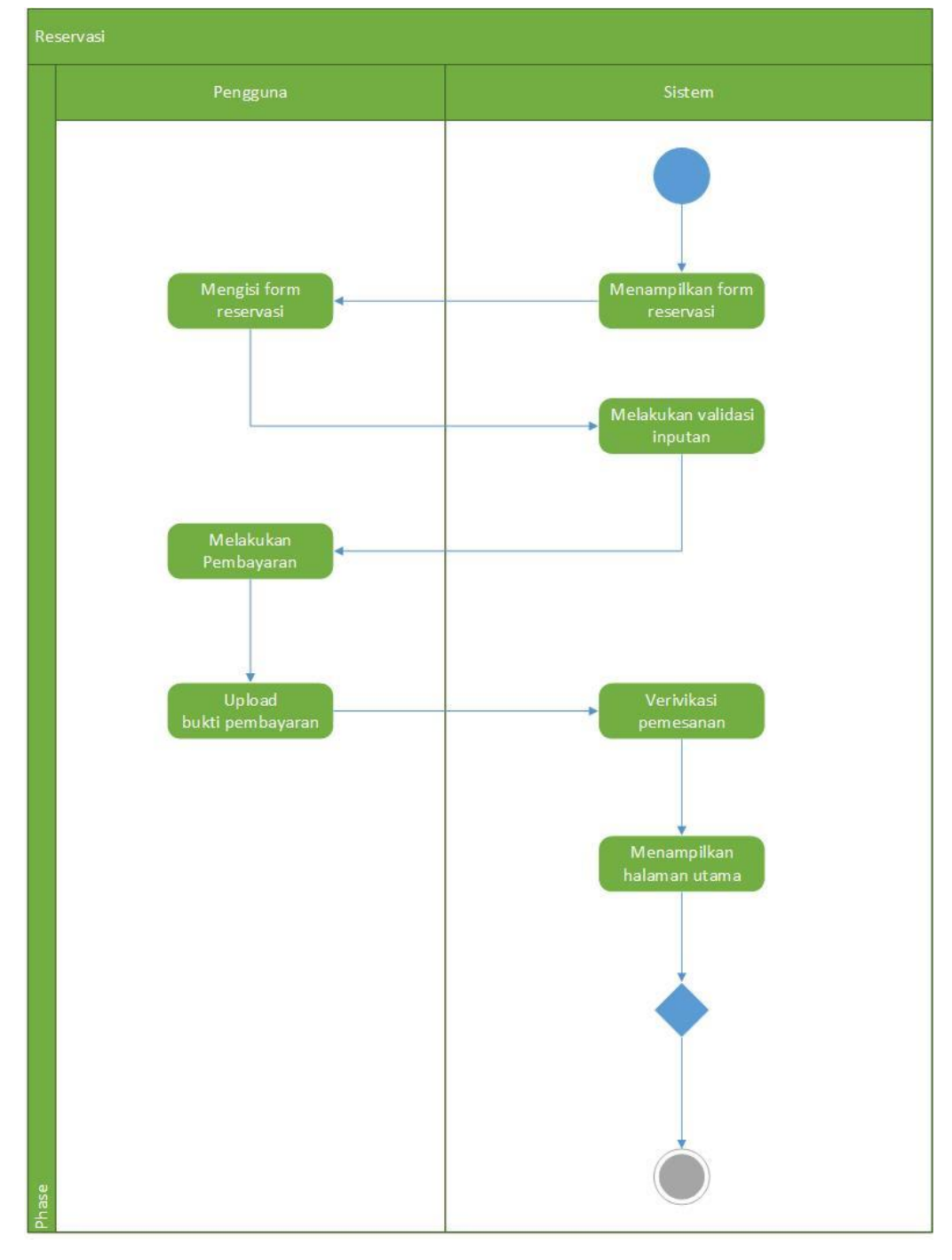

Gambar 3.8 *Diagram Activity* Melakukan Reservasi Lapangan

# **6.** *Diagram Activity* **Fitur** *Rangefinder*

Berikut ini adalah *diagram activity* fitur *rangefinder*:

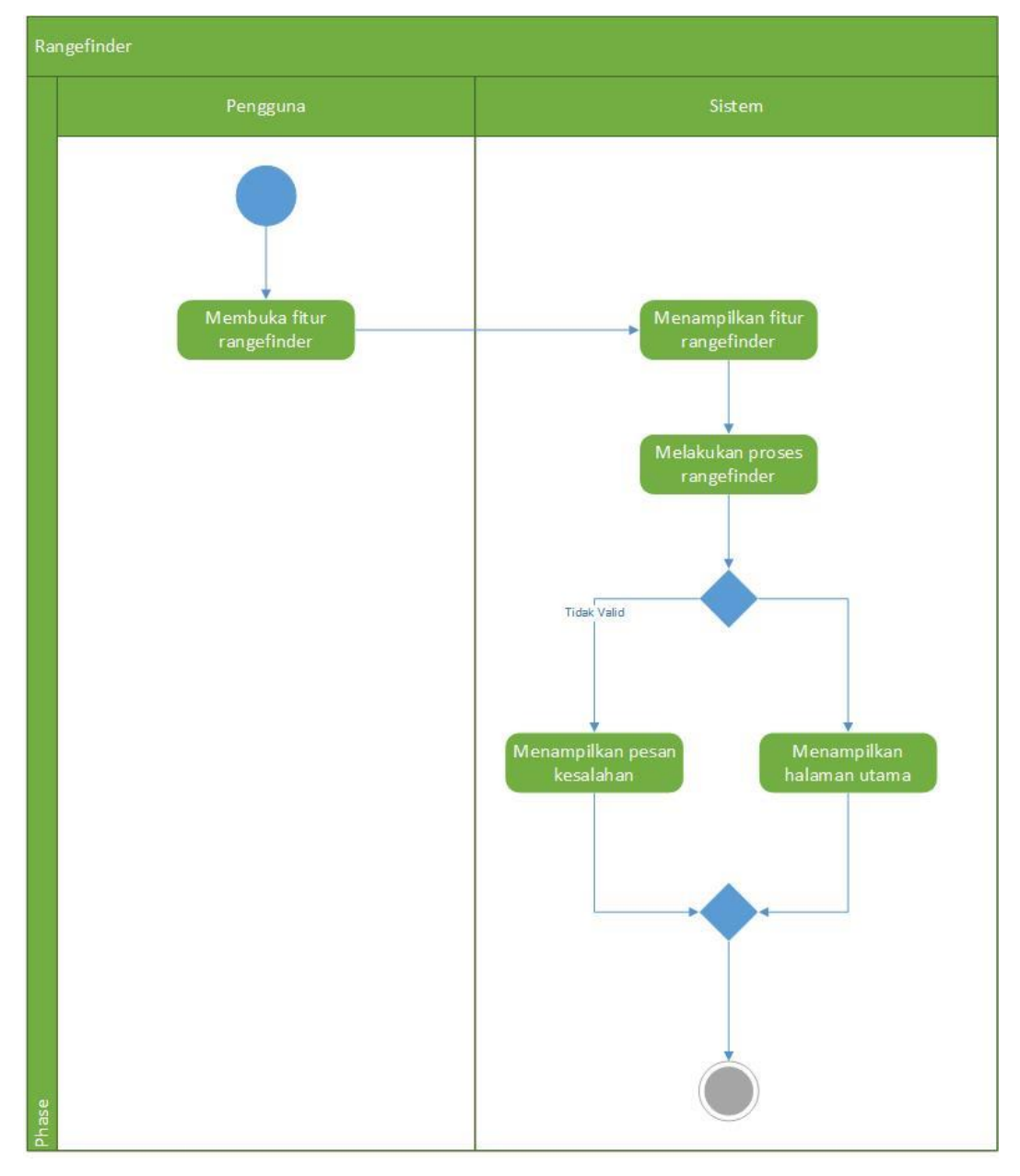

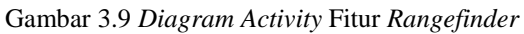

# **7.** *Diagram Activity* **Mencatat Skor**

Berikut ini adalah diagram *activity* mencatat skor:

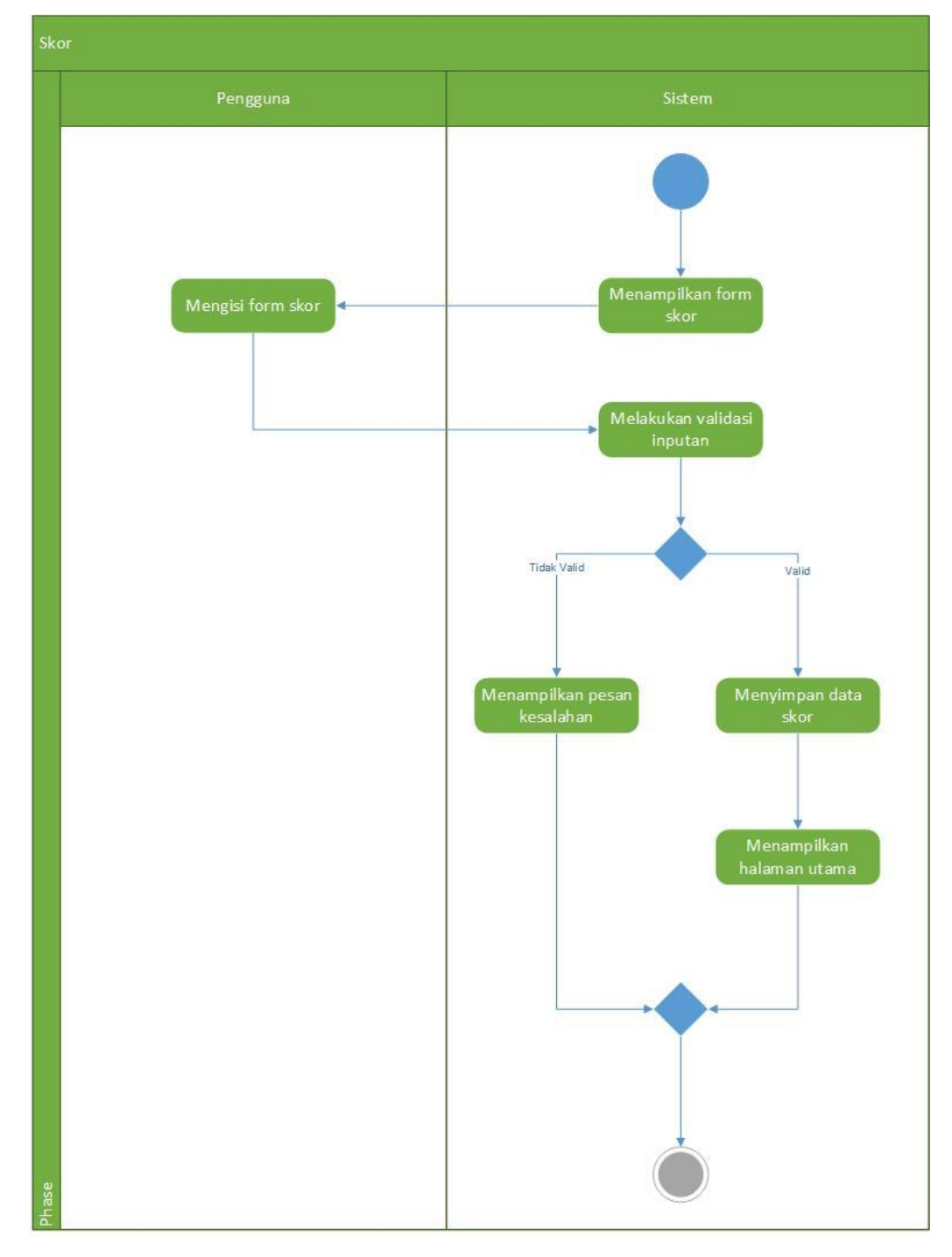

Gambar 3.10 *Diagram Activity* Mencatat Skor

# **8.** *Diagram Activity* **Memberi** *Review*

Berikut ini adalah diagram *activity* memberi *review*:

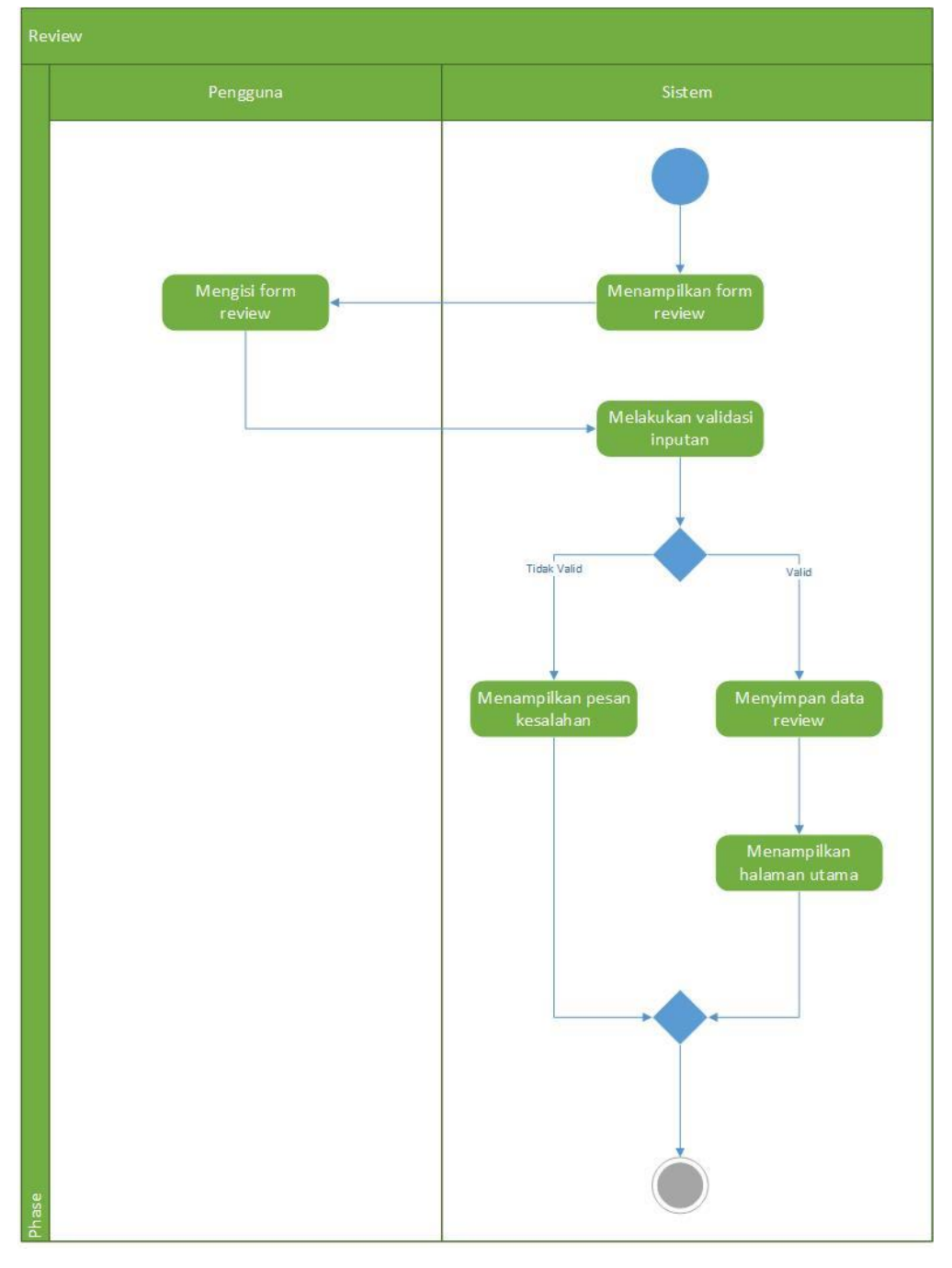

Gambar 3.11 Diagram *Activity* Memberi *Review*

# **9.** *Diagram Activity* **Memberi** *Rating*

Berikut ini adalah diagram *activity* memberi *rating*:

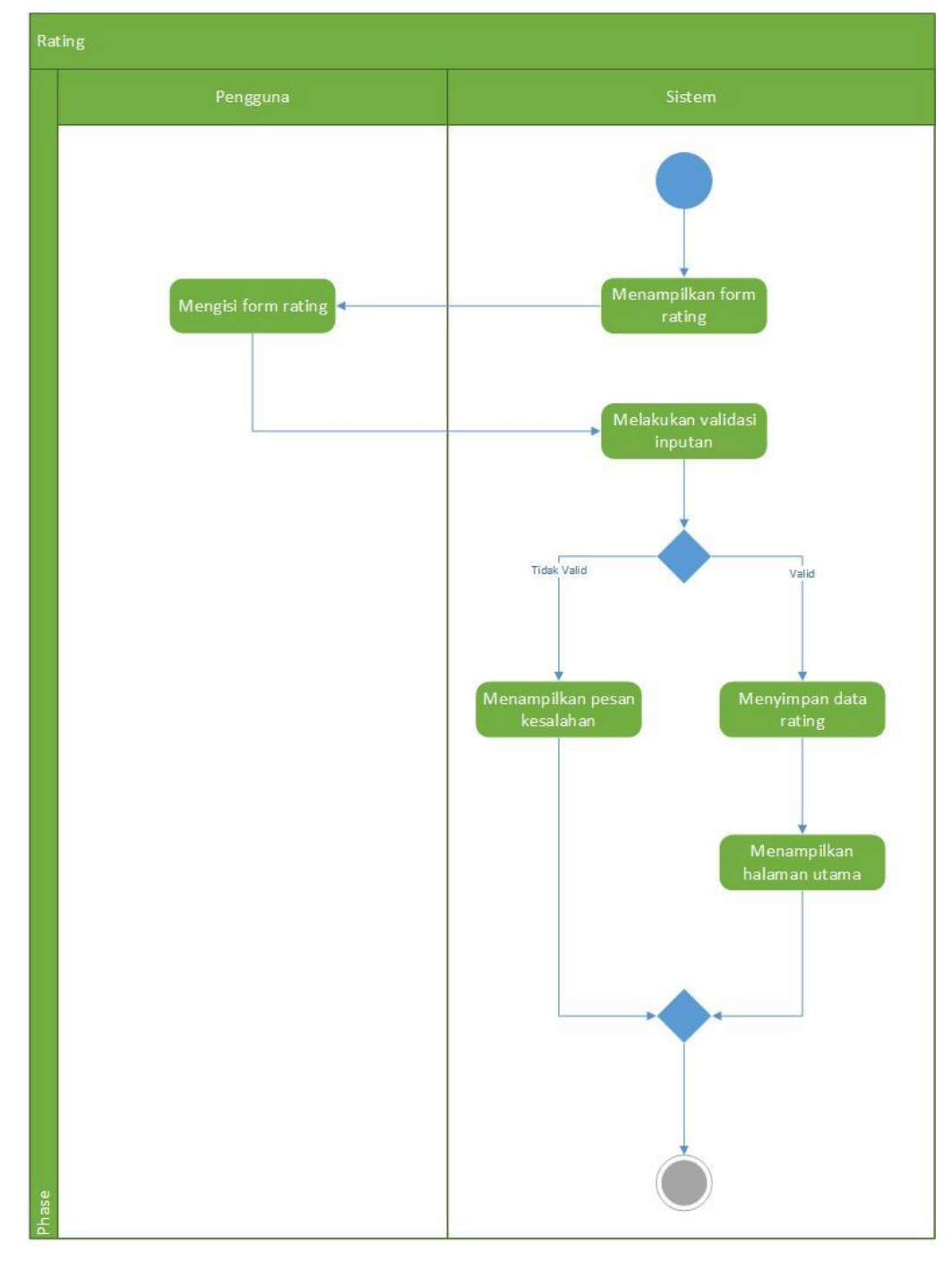

Gambar 3.12 *Diagram Activity* Memberi *Rating*

# **10.** *Diagram Activity* **Mengubah Data Profil**

Berikut ini adalah *diagram activity* mengubah data profil:

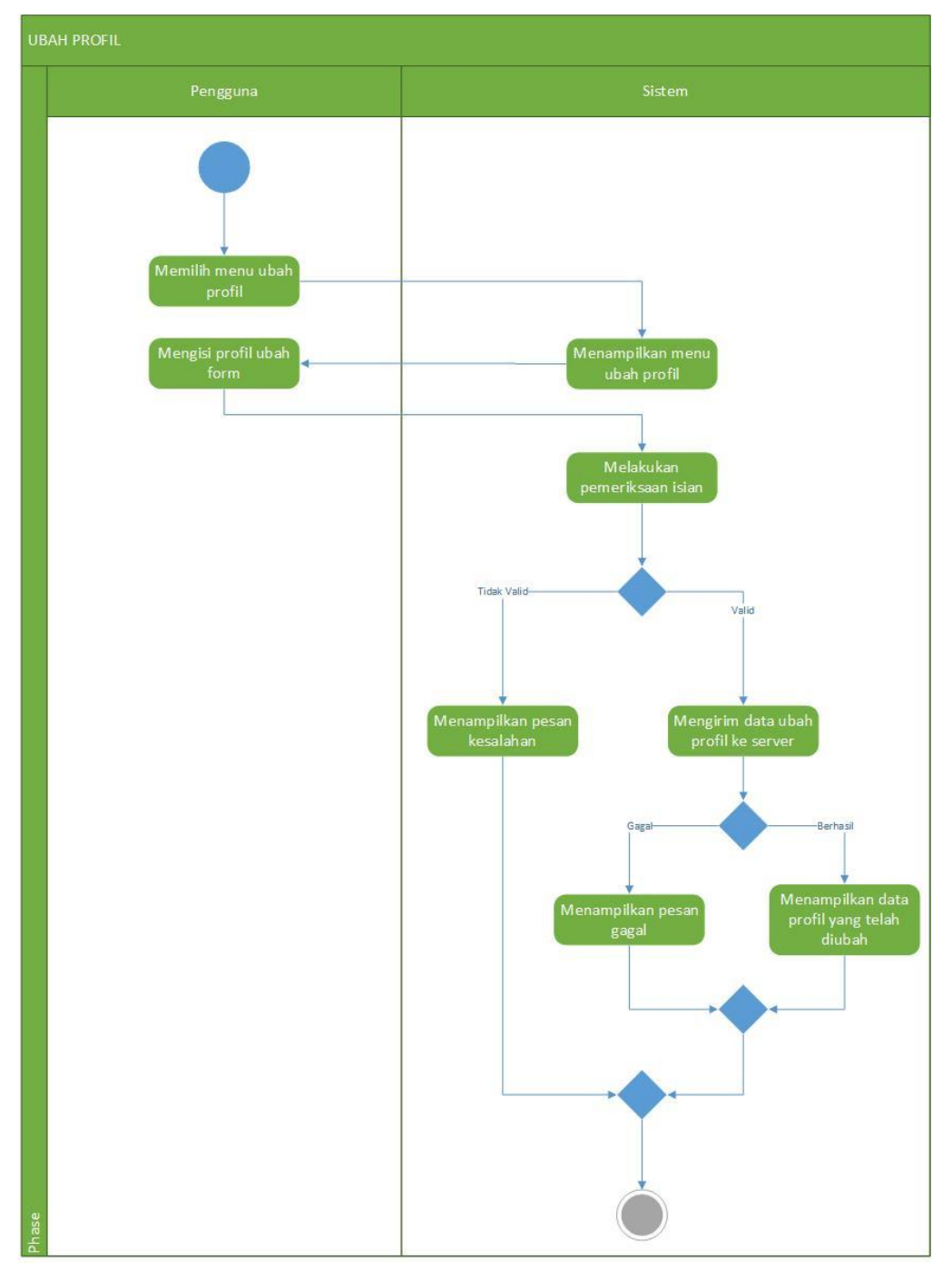

Gambar 3.13 *Diagram Activity* Mengubah Data Profil

### **3.11 Class Diagram**

Diagram *class* adalah diagram untuk mendeskripsikan jenis-jenis objek dalam sistem dan berbagai macam hubungan statis yang terdapat di antara merekan. Selain itu untmenunjukan properti dan operasi sebuah *class* dan batasan–batasan yang terdapat dalm hubungan-hubungan objek tersebut.

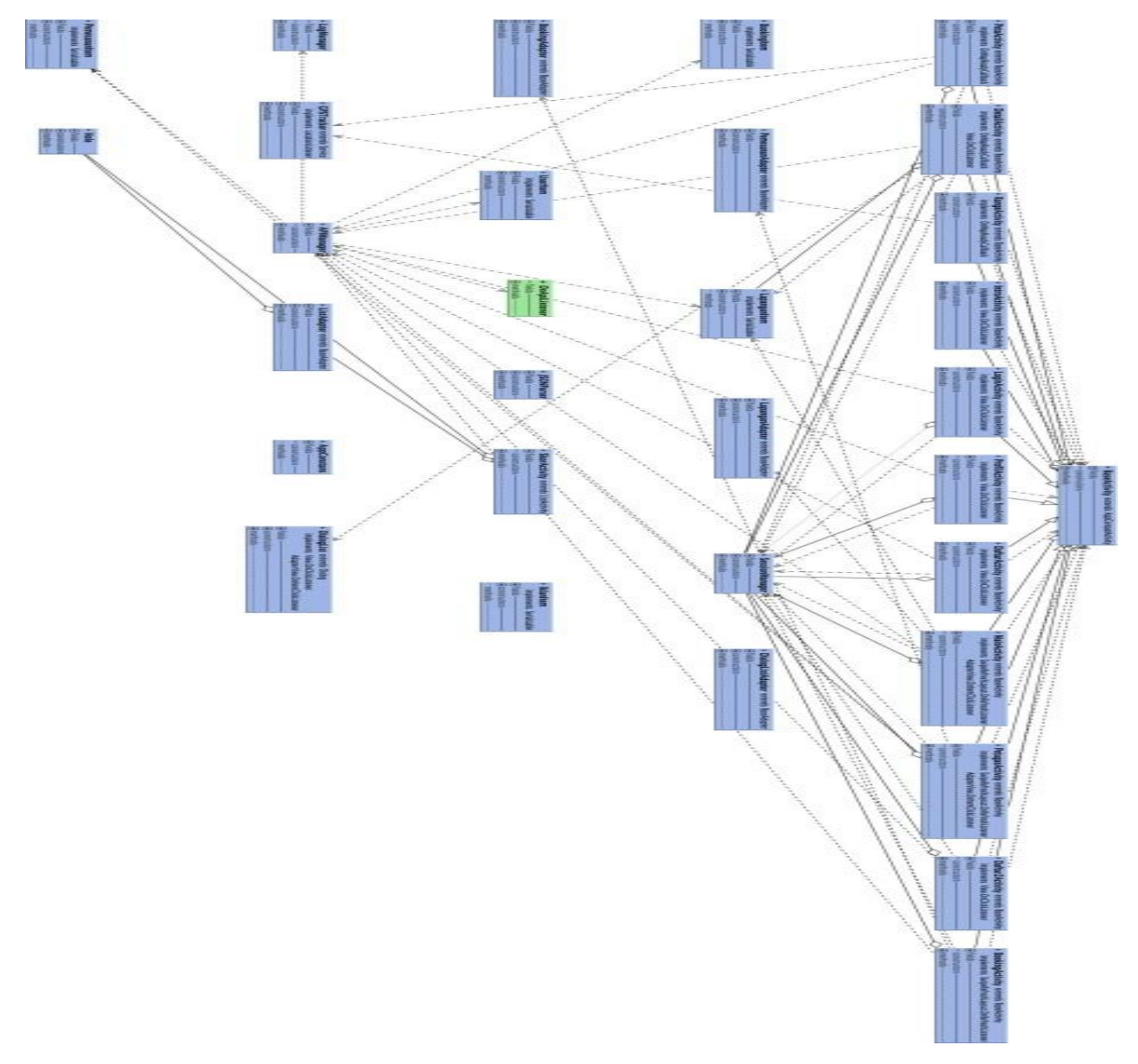

Gambar 3.14 *Diagram Class*

### **3.12** *Sequece Diagram*

*Diagram sequence* adalah diagram yang secara khusus menjabarkan *behavior* sebuah skenario tunggal. Diagram tersebut menunjukkan sejumlah objek contoh dan pesan-pesan yang melewati objek-objek ini dalam *use case.* Berikut ini adalah *diagram sequence* untuk aplikasi yang akan dibangun:

1. *Diagram sequence* Melakukan *Login*

Berikut ini adalah *diagaram sequence login*

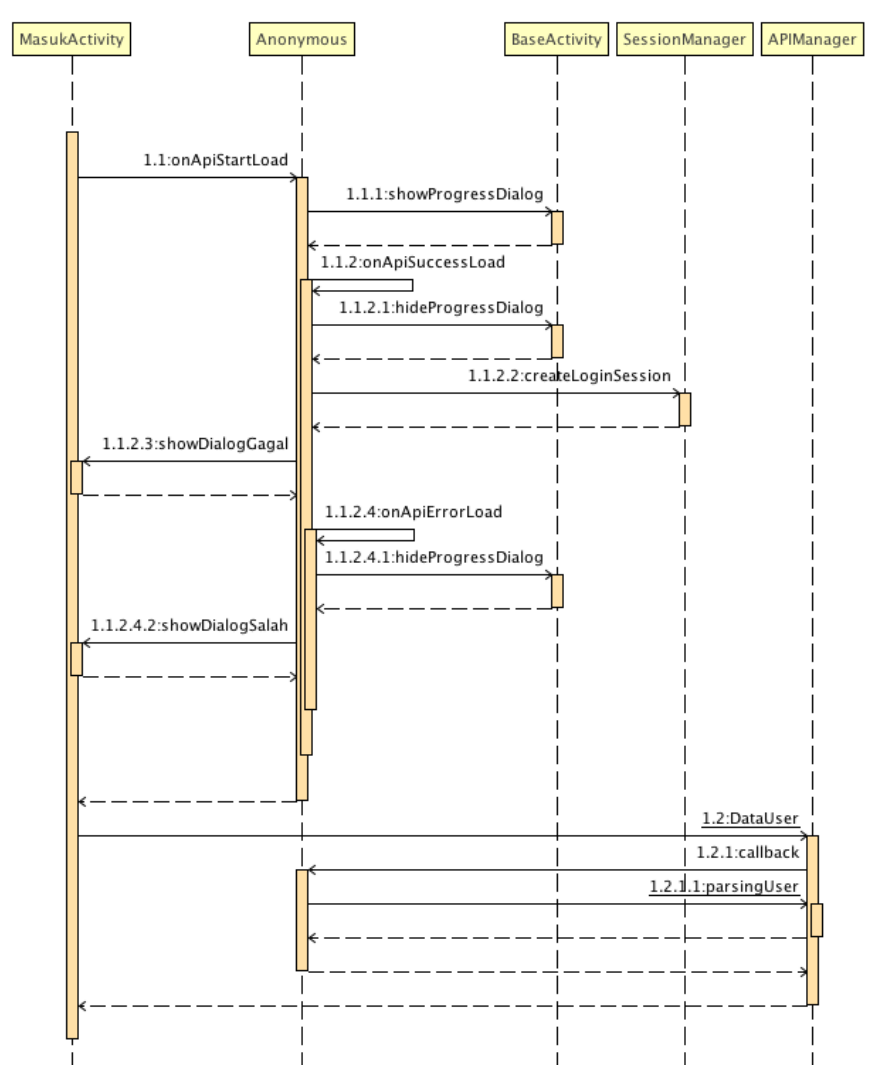

Gambar 3.15 *Diagram sequence* Melakukan *Login*

# 2. *Diagram sequence* Melakukan Registrasi

Berikut ini adalah *diagram sequence* registrasi

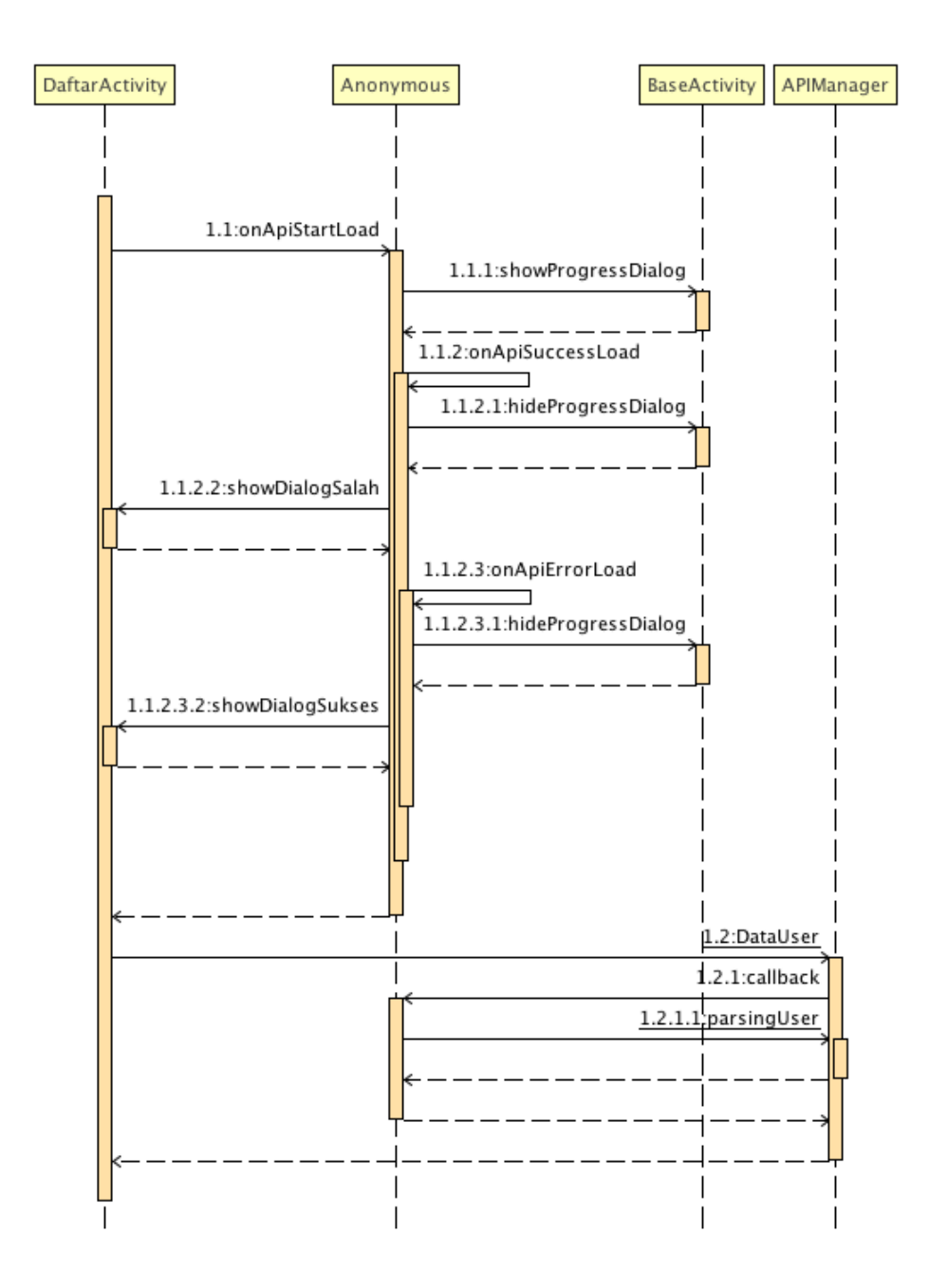

Gambar 3.16 *Diagram sequence* Melakukan Registrasi

**3.** *Diagram sequence* Lupa *Password*

Berikut ini adalah *diagram sequence* profil

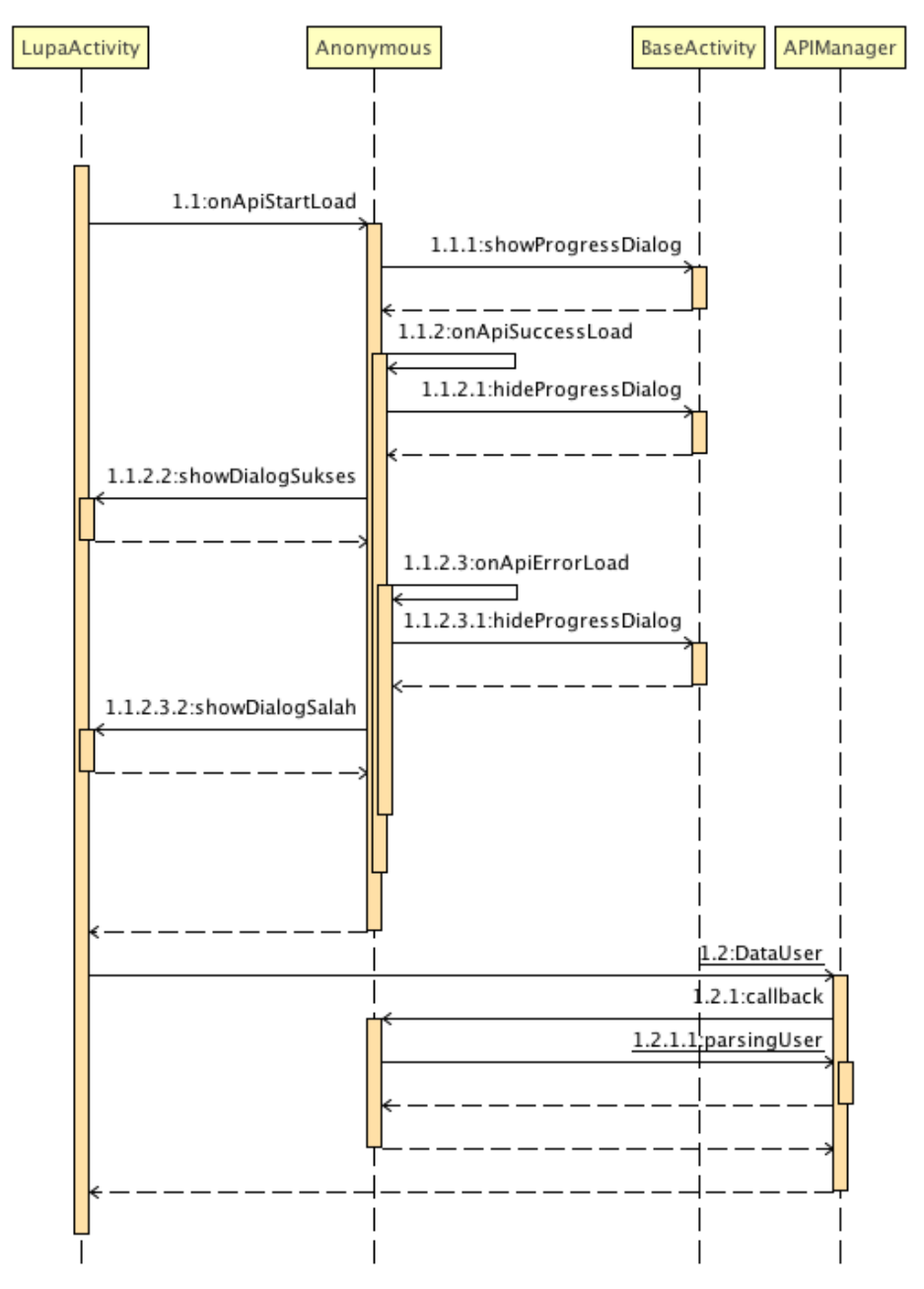

Gambar 3.17 *Diagram sequence* Lupa *Password*

#### **3.13 Skema Relasi**

Tabel Relasi Database menggambarkan relasi antar tabel yang ada di dalam database penelitian ini. Berikut Tabel Relasi Database.

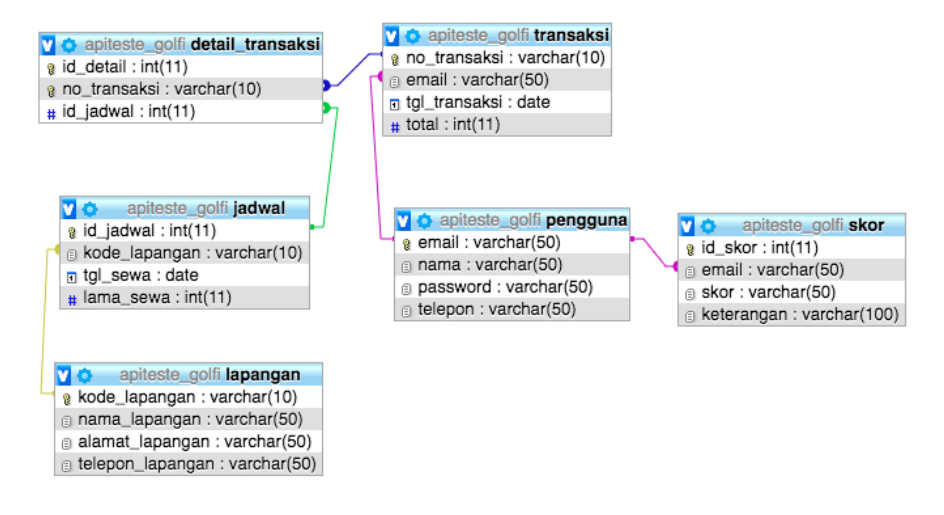

Gambar 3.18 Skema Relasi

#### **3.14 Struktur Tabel**

#### **1. detail\_transaksi**

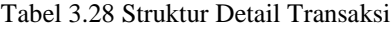

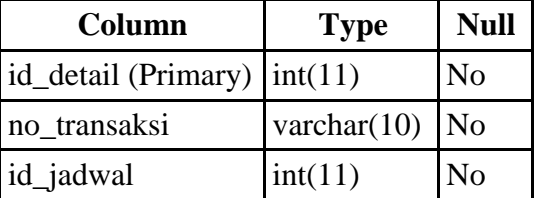

#### **2. jadwal**

Tabel 3.29 Struktur Jadwal

| Column                                      | <b>Type</b>       | <b>Null</b> |
|---------------------------------------------|-------------------|-------------|
| $id$ <sub>J</sub> adwal (Primary) $int(11)$ |                   | No          |
| kode_lapangan                               | varchar $(10)$ No |             |
| tgl_sewa                                    | date              | No          |

# **3. Lapangan**

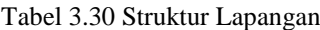

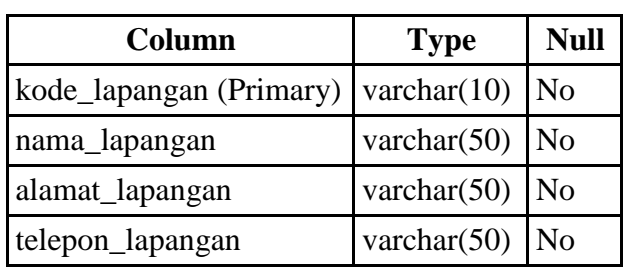

# **4. pengguna**

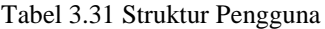

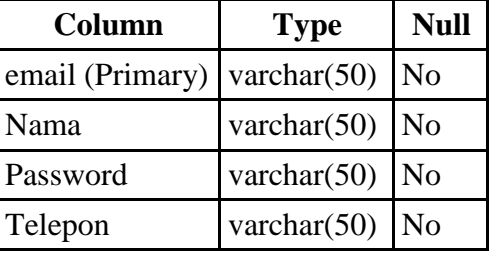

### **5. skor**

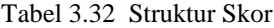

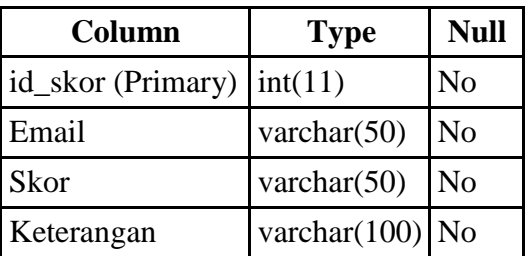

# **6. transaksi**

Tabel 3.33 Struktur Transaksi

| Column                                    | <b>Type</b>    | <b>Null</b>    |
|-------------------------------------------|----------------|----------------|
| $no_{transaksi}$ (Primary) varchar $(10)$ |                | <b>No</b>      |
| Email                                     | varchar $(50)$ | N <sub>o</sub> |
| tgl_transaksi                             | date           | N <sub>o</sub> |
| Total                                     | int(11)        | N <sub>o</sub> |

### **3.15 Perancangan Sistem**

Perancangan sistem dilakukan setelah tahap analisis dilakukan. Perancangan sistem merupakan penggambaran, perencanaan, dan pembuatan sketsa dari beberapa elemen pada perangkat lunak yang di bangun.

### **3.16 Perancangan Antar Muka**

Perancangan antarmuka bertujuan untuk menggambarkan aplikasi yang akan dibuat.

#### **1. Halaman Awal**

Berikut adalah perancangan antarmuka Halaman Awal pada aplikasi:

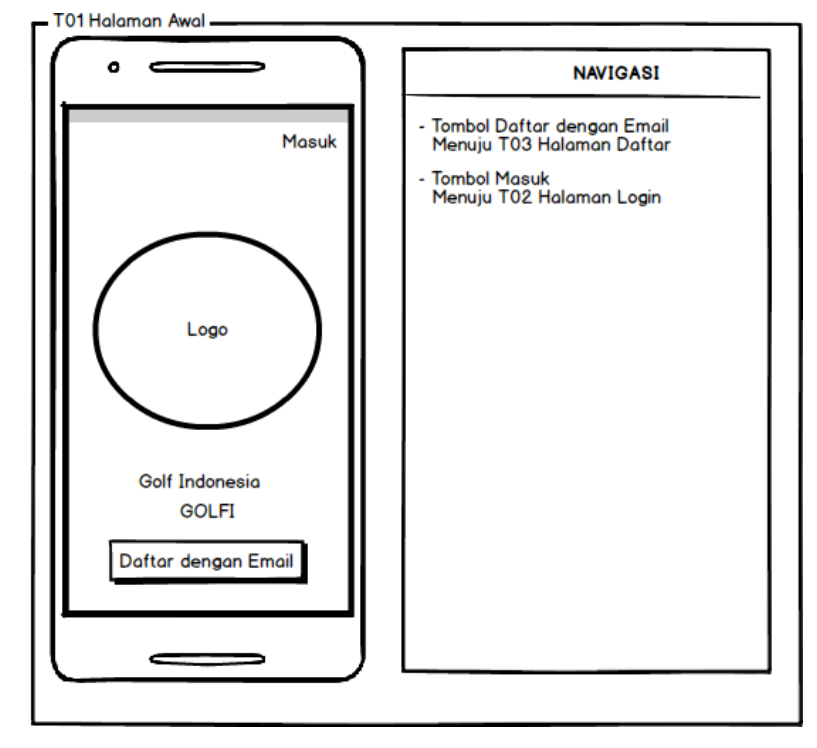

Gambar 3.19 Halaman Awal

# **2. Daftar (1)**

Berikut adalah perancangan antarmuka Daftar (1) pada aplikasi:

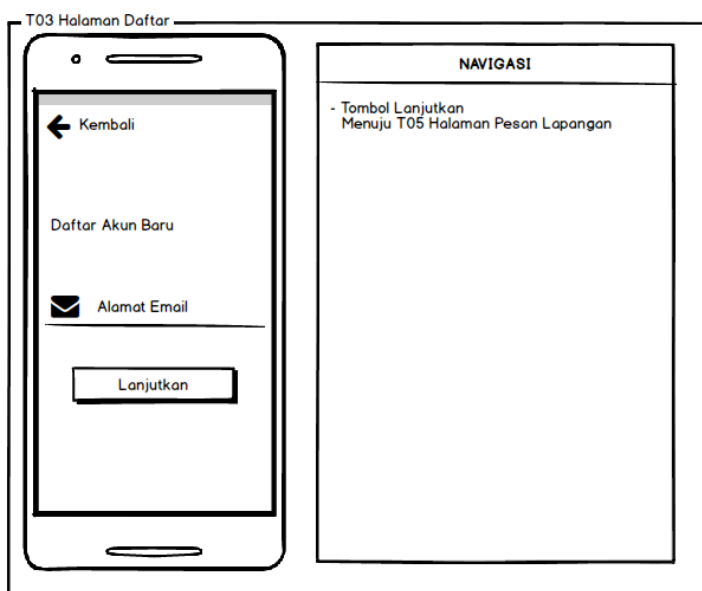

Gambar 3.20 Daftar

# **3. Daftar (2)**

Berikut adalah perancangan antarmuka Daftar (2) pada aplikasi:

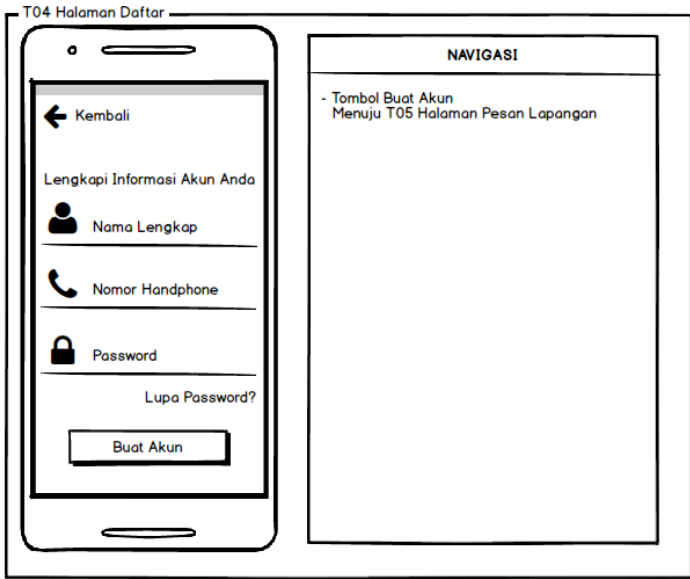

Gambar 3.21 Daftar

# *4. Login*

Berikut adalah perancangan antarmuka Halaman *Login* pada aplikasi:

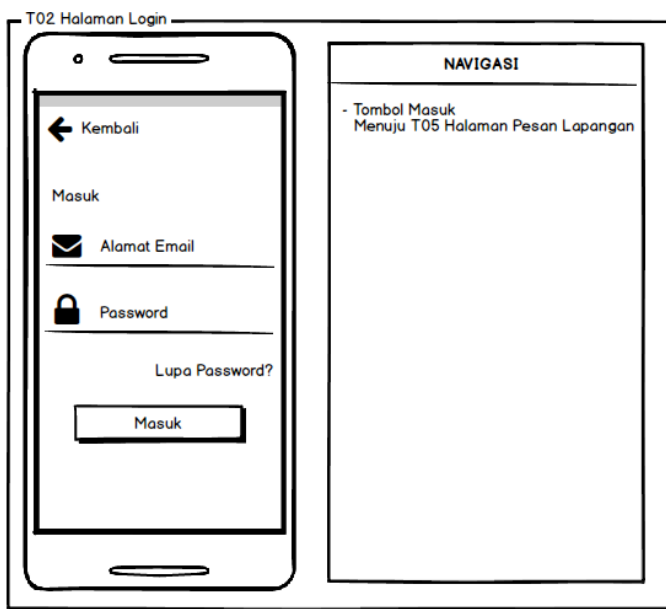

Gambar 3.22 *Login*

# **5. Halaman Utama**

Berikut adalah perancangan antarmuka Halaman Utama pada aplikasi:

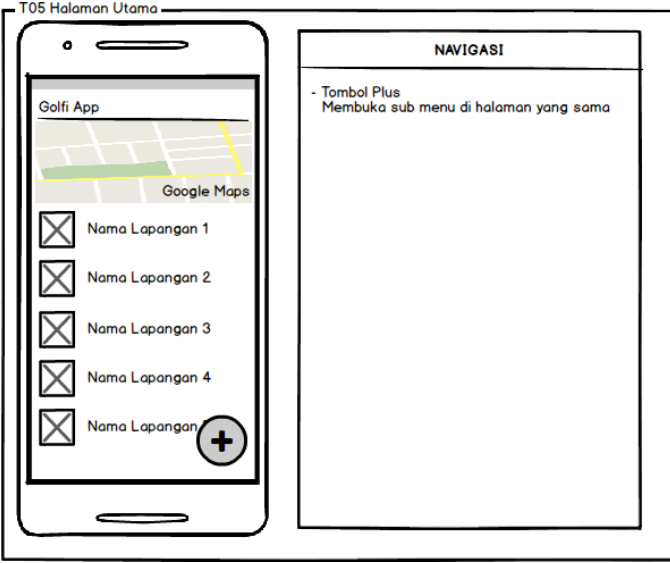

Gambar 3.23 Halaman Utama

# **6. Sub Menu**

Berikut adalah perancangan antarmuka Sub Menu pada aplikasi:

– T05 Halaman Sub Menu Halaman Utama –

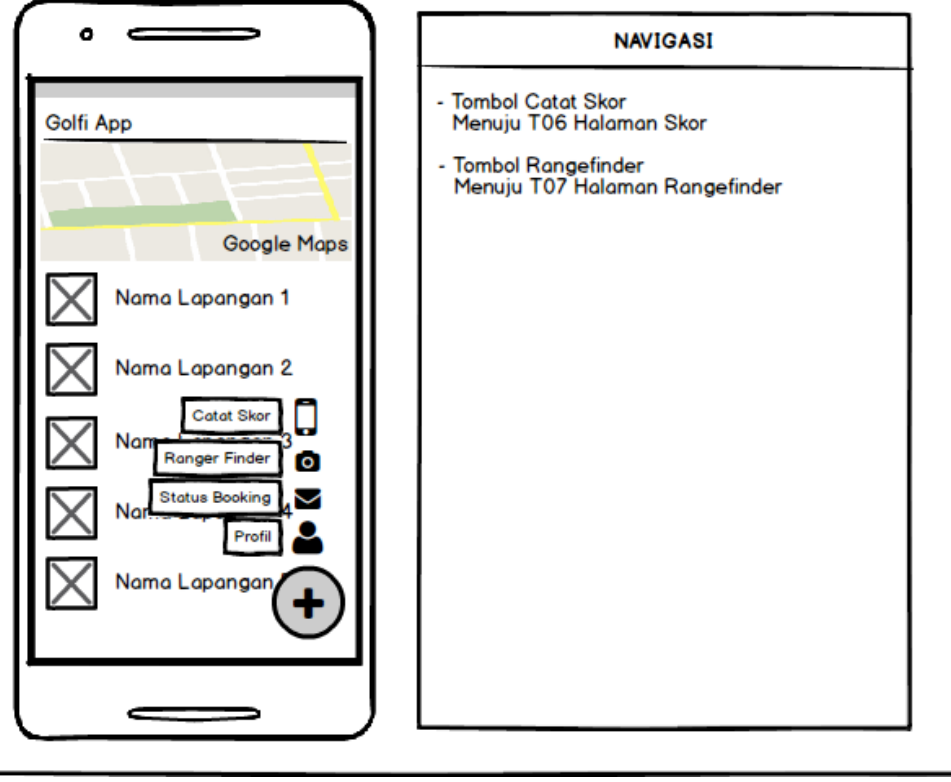

Gambar 3.24 Sub Menu

# **7. Catat Skor**

Berikut adalah perancangan antarmuka Halaman Catat Skor pada aplikasi: - T06 Halaman Skor -

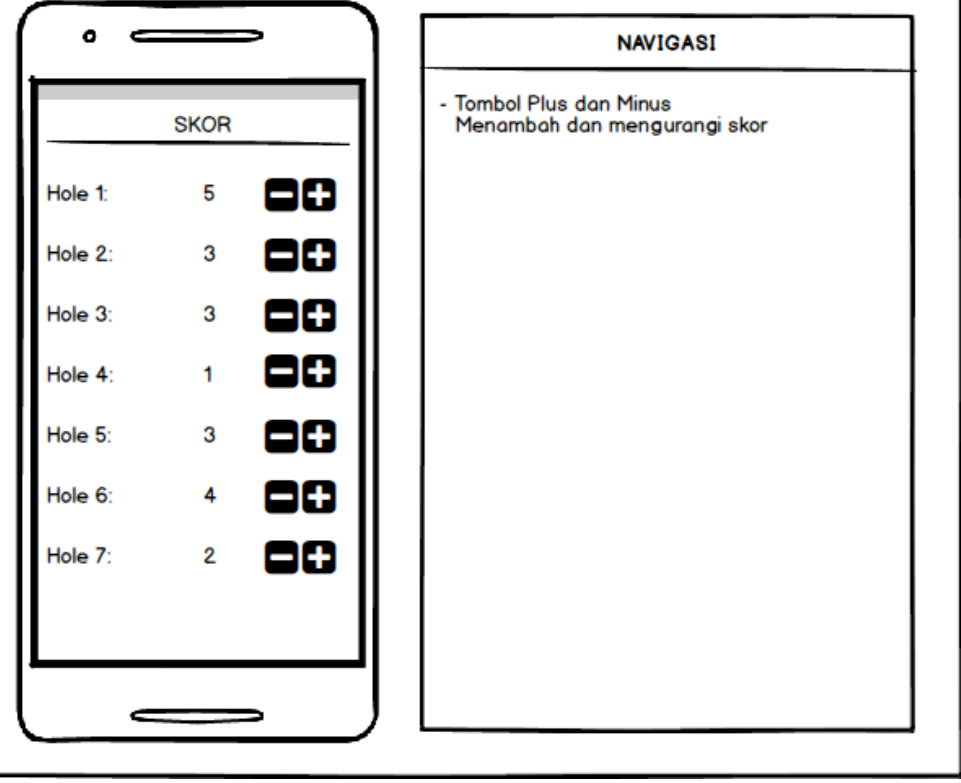

Gambar 3.25 Catat Skor

# *8. Rangefinder*

Berikut adalah perancangan antarmuka Halaman *Rangefinder* pada aplikasi:

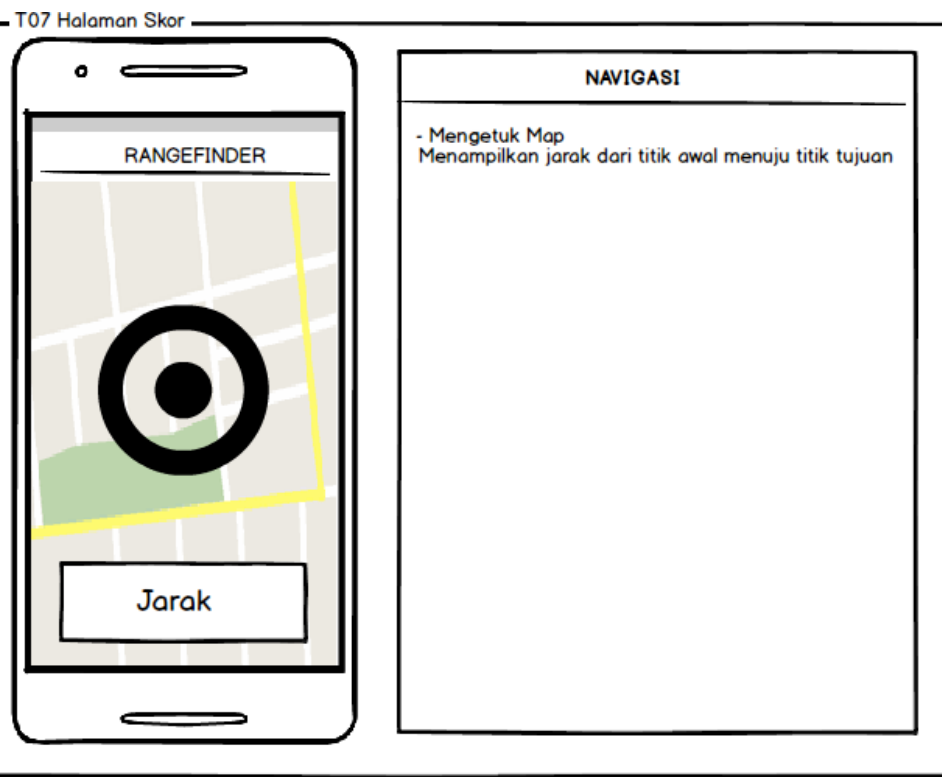

Gambar 3.26 *Rangefinder*

# **9. Pesan Lapangan**

Berikut adalah perancangan antarmuka Halaman Pesan Lapangan pada aplikasi:

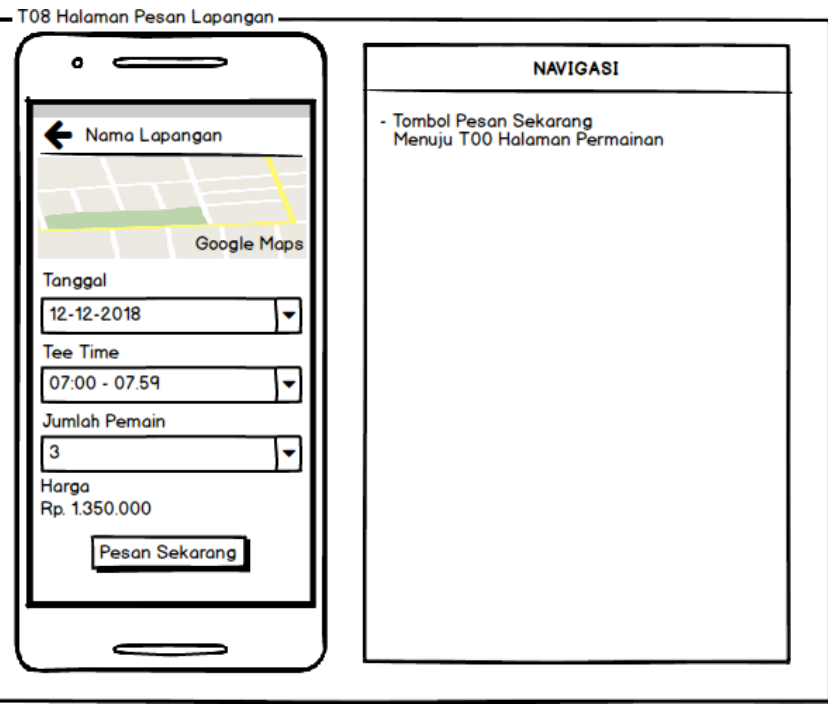

Gambar 3.27 Pesan Lapangan

# **10. Profil**

Berikut adalah perancangan antarmuka Halaman Profil pada aplikasi:

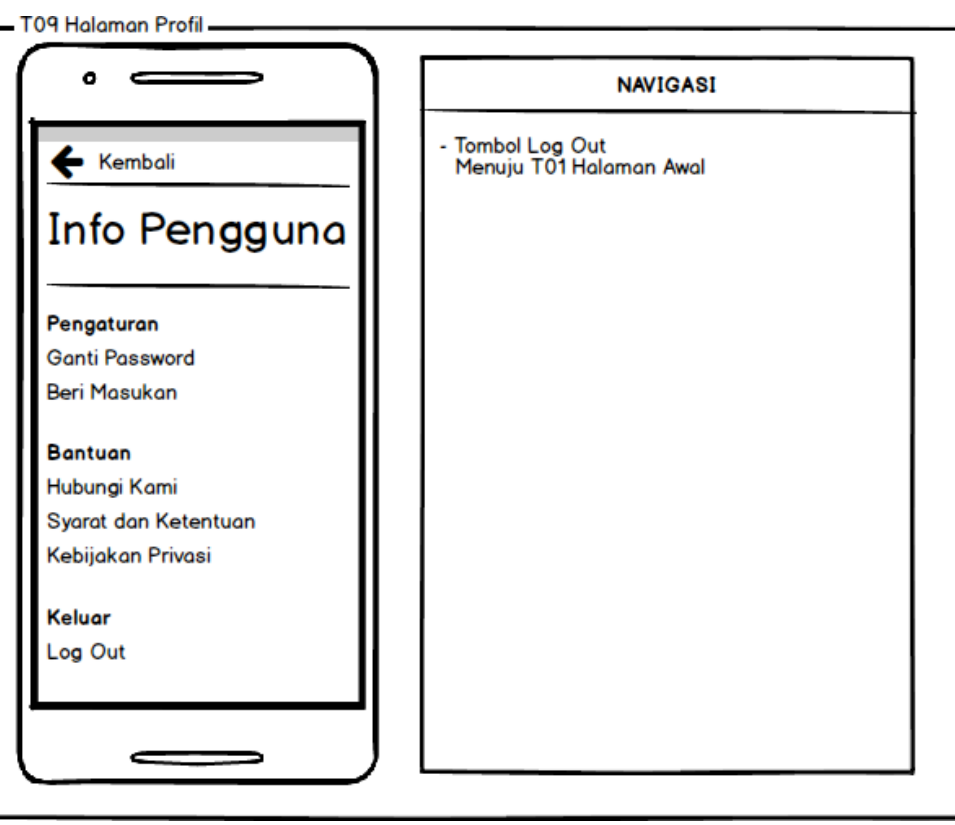

Gambar 3.28 Profil